# Novell eDirectory

8.8

GUIDE DES NOUVEAUTÉS

www.novell.com

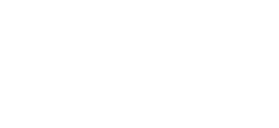

15 septembre 2005

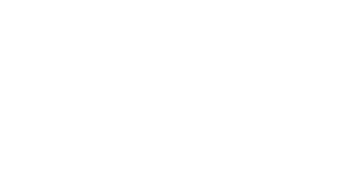

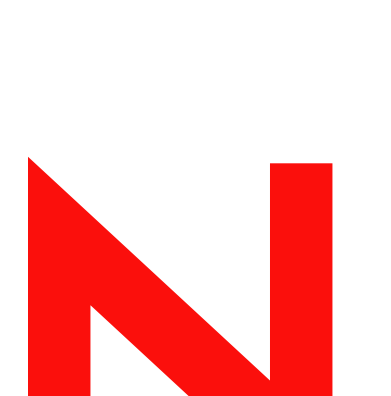

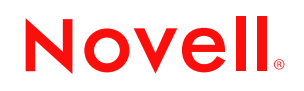

# **Mentions légales**

Novell exclut toute garantie relative au contenu ou à l'utilisation de cette documentation. En particulier, Novell ne garantit pas que cette documentation est exhaustive ni exempte d'erreurs. Novell se réserve en outre le droit de réviser cette publication à tout moment et sans préavis.

Par ailleurs, Novell exclut toute garantie relative à tout logiciel, notamment toute garantie, expresse ou implicite, que le logiciel présenterait des qualités spécifiques ou qu'il conviendrait à un usage particulier. Novell se réserve en outre le droit de modifier à tout moment tout ou partie des logiciels Novell, sans notification préalable de ces modifications à quiconque.

Tous produits et informations techniques fournis au titre du présent Accord peuvent être soumis à la réglementation américaine relative aux exportations et aux lois en vigueur dans d'autres pays. Les parties acceptent de se conformer à toutes les règles de contrôle de l'exportation et de se procurer toutes les licences ou agréments requis pour exporter, réexporter ou importer ces produits. Les parties s'engagent à ne pas exporter ou réexporter ceux-ci vers des entités figurant sur les listes de boycott d'exportation en vigueur aux États-Unis, ou vers des pays soumis à un embargo ou désignés comme terroristes par la réglementation américaine en la matière. Les parties n'utiliseront pas les produits pour une utilisation finale dans des technologies de missiles ou des armements nuclÈaires, chimiques et/ou biologiques. Pour plus d'informations sur l'exportation de logiciels Novell, reportez-vous à l'adresse suivante : www.novell.com/info/exports/. Novell décline toute responsabilité dans le cas où le Partenaire ne pourrait se procurer les autorisations d'exportation nÈcessaires.

Copyright © 2005 Novell, Inc. Tous droits réservés. Cette publication ne peut être reproduite, photocopiée, stockée sur un système de recherche documentaire ou transmise, même en partie, sans le consentement écrit explicite préalable de l'éditeur.

Novell, Inc. dispose de droits de propriété intellectuelle sur la technologie intégrée dans le produit décrit dans le présent document. Ces droits de propriété intellectuelle peuvent inclure en particulier, et de façon non limitative, un ou plusieurs des brevets américains listés à l'adresse http://www.novell.com/company/legal/patents/ et un ou plusieurs brevets supplémentaires ou demandes de brevet en attente aux États-Unis et dans d'autres pays.

Novell, Inc. 404 Wyman Street, Suite 500 Waltham, MA 02451 U.S.A.

www.novell.com

Guide des nouveautés de Novell eDirectory 8.8 15 septembre 2005

Documentation en ligne : pour consulter la documentation en ligne relative à ce produit et à d'autres produits Novell ou pour obtenir des mises à jour, visitez le site Web de documentation des produits Novell à l'adresse www.novell.com/documentation.

### **Marques commerciales de Novell**

Client32 est une marque de Novell, Inc. eDirectory est une marque de Novell, Inc. NetWare est une marque déposée de Novell, Inc. aux États-Unis et dans d'autres pays. NetWare Core Protocol et NCP sont des marques de Novell, Inc. NMAS est une marque de Novell, Inc. Novell est une marque déposée de Novell, Inc. aux États-Unis et dans d'autres pays. Novell Client est une marque de Novell, Inc. Novell Directory Services et NDS sont des marques déposées de Novell, Inc. aux États-Unis et dans d'autres pays. Ximiam est une marque déposée de Novell, Inc. aux États-Unis et dans d'autres pays. ZENworks est une marque déposée de Novell, Inc. aux États-Unis et dans d'autres pays.

# **Third-Party Materials**

Toutes les marques commerciales de fabricants tiers appartiennent à leur propriétaire respectif. Ce produit inclut des logiciels développés via OpenSSL Project destinés à être utilisés dans le toolkit OpenSSL (http://www.openssl.org).

# **Tables de matières**

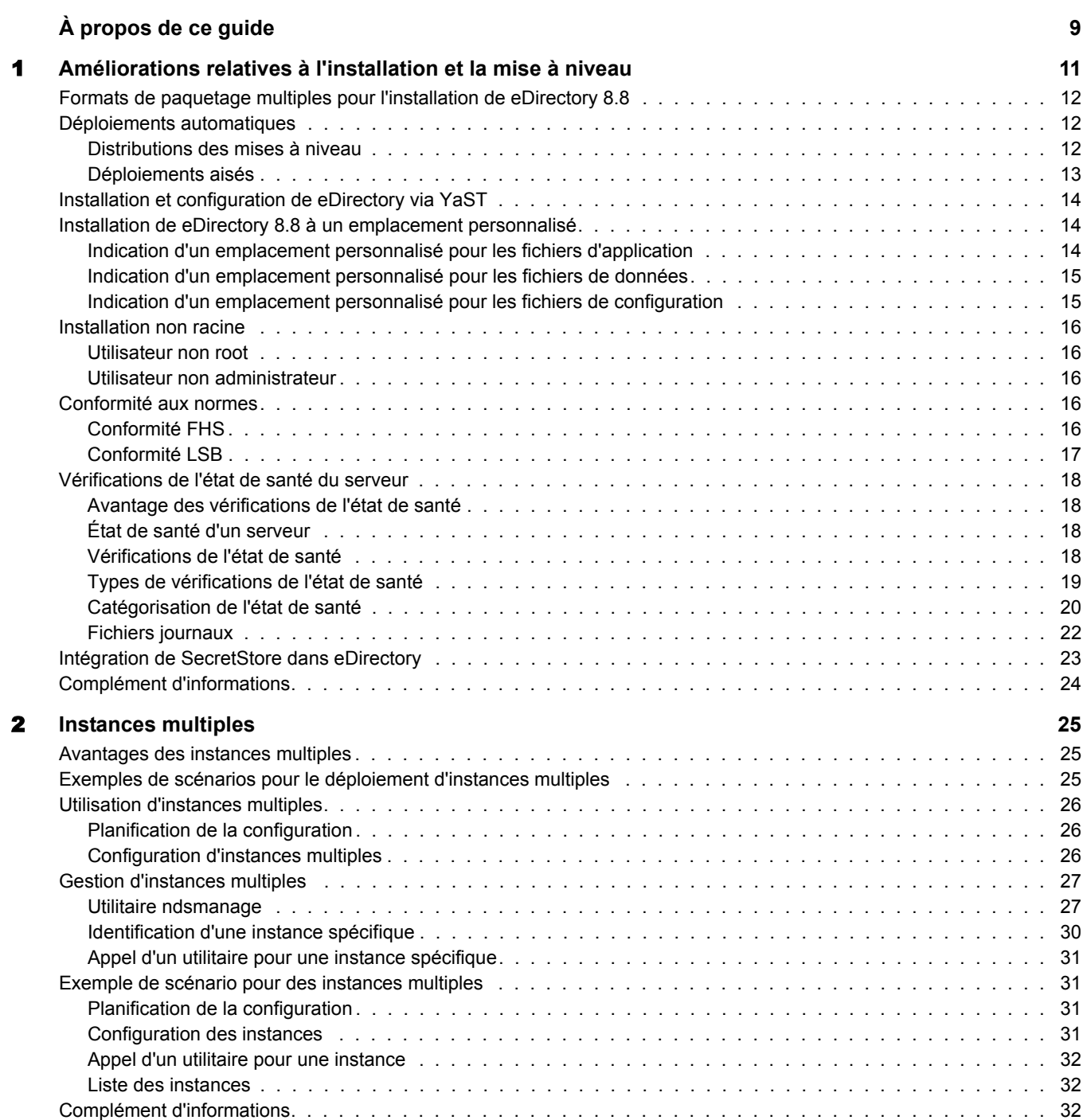

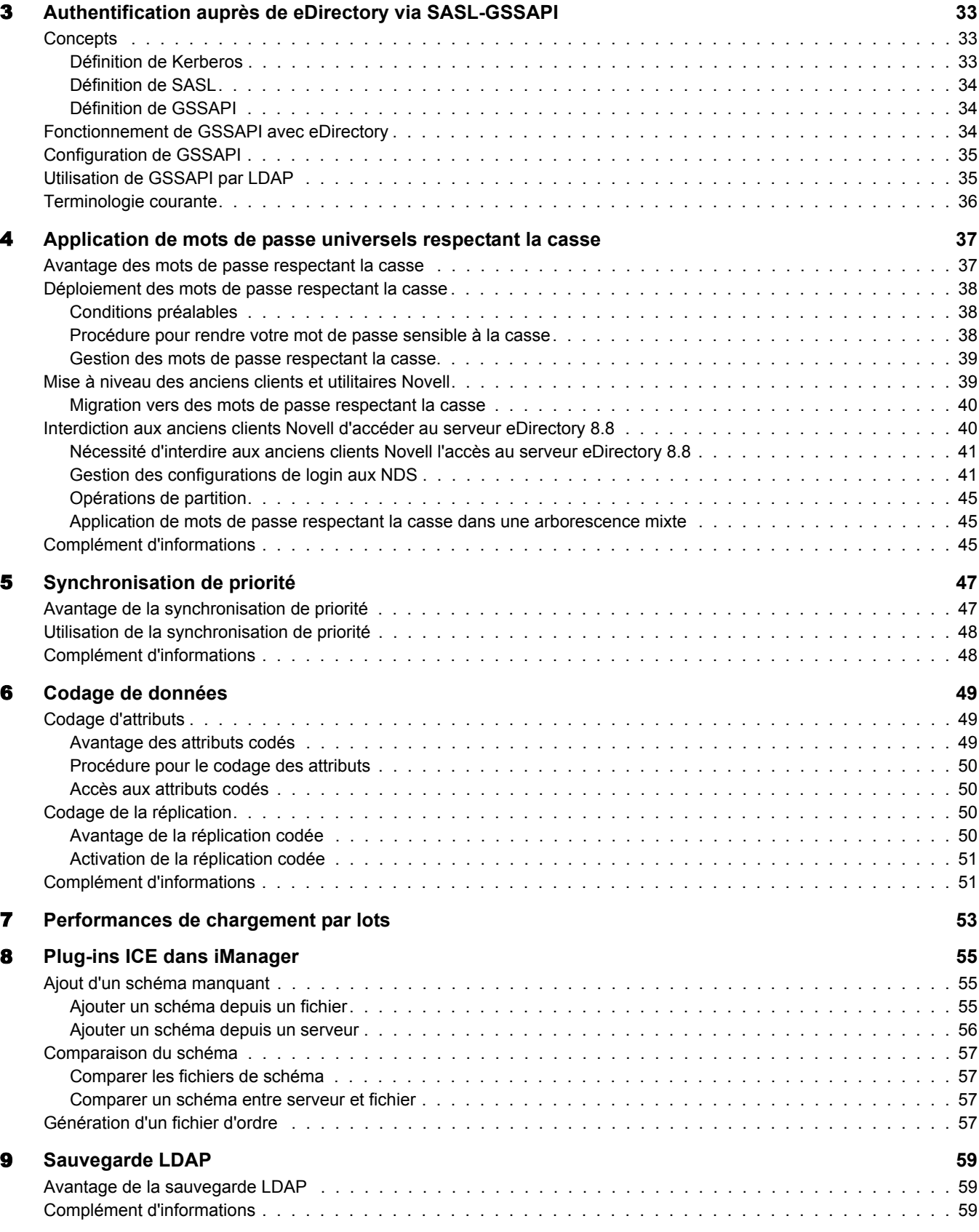

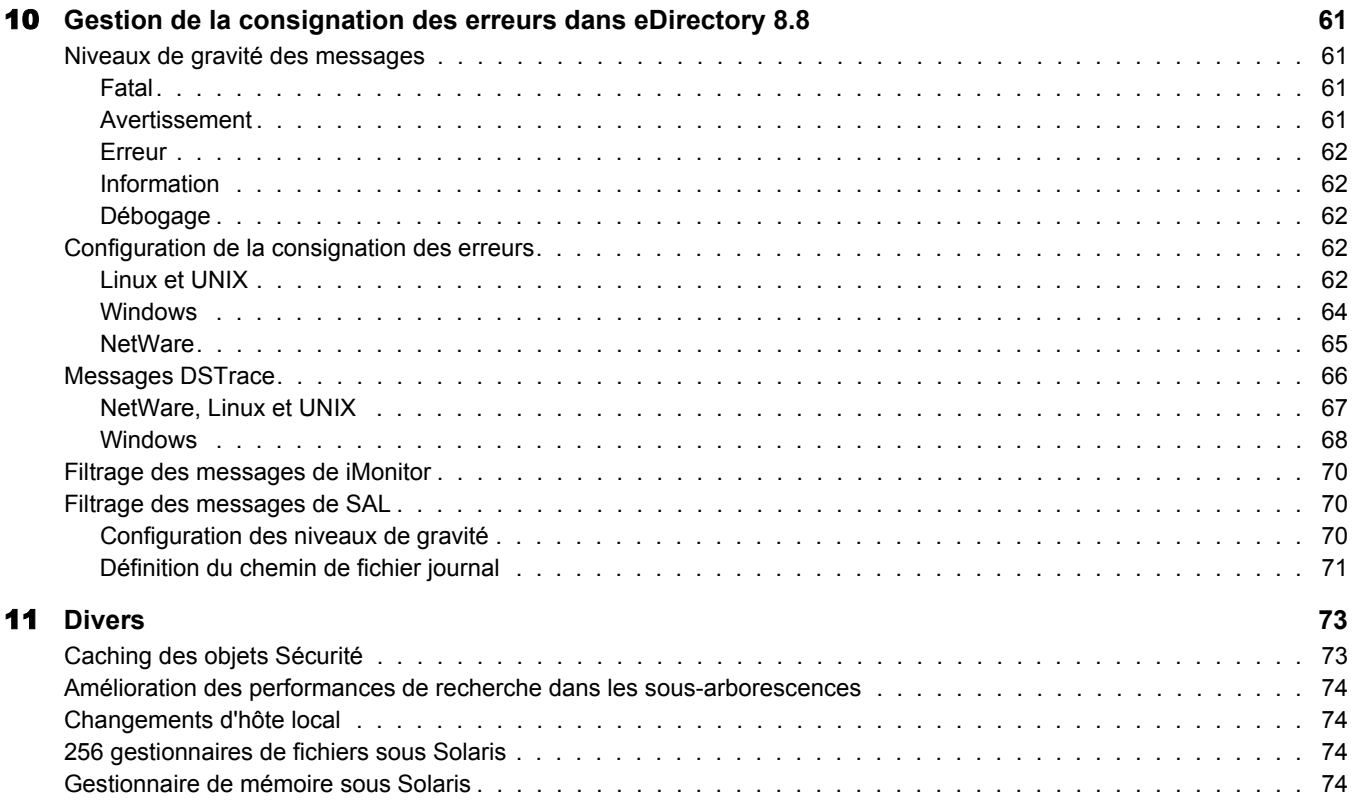

# <span id="page-8-0"></span> $\dot{A}$  propos de ce guide

Bienvenue dans Novell<sup>®</sup> eDirectory<sup>™</sup> 8.8. Ce guide vous présente les nouvelles fonctionnalités de ce produit.

eDirectory 8.8 intËgre une multitude d'amÈliorations et de nouvelles fonctions pour encore renforcer la supériorité de eDirectory sur le marché des annuaires.

Ce guide comprend les chapitres suivants :

- $\bullet$  Chapitre 1, « Améliorations relatives à l'installation et la mise à niveau », page 11
- $\bullet$  Chapitre 2,  $\circ$  Instances multiples », page 25
- Chapitre 3, « Authentification auprès de eDirectory via SASL-GSSAPI », page 33
- $\bullet$  Chapitre 4,  $\alpha$  Application de mots de passe universels respectant la casse », page 37
- $\bullet$  Chapitre 5, « Synchronisation de priorité », page 47
- Chapitre 6, « Codage de données », page 49
- Chapitre 7, « Performances de chargement par lots », page 53
- $\bullet$  Chapitre 8, « Plug-ins ICE dans iManager », page 55
- Chapitre 9, « Sauvegarde LDAP », page 59
- Chapitre 10, « Gestion de la consignation des erreurs dans eDirectory 8.8 », page 61

### **Documentation complémentaire**

Pour plus d'informations sur eDirectory 8.8, consultez les guides suivants :

- ! Novell eDirectory 8.8 Installation Guide (Guide d'installation de Novell eDirectory 8.8)
- ! Novell eDirectory 8.8 Administration Guide (Guide d'administration de Novell eDirectory 8.8)
- Novell eDirectory 8.8 Troubleshooting Guide (Guide de dépannage de Novell eDirectory 8.8)

Ces guides sont disponibles sur le site Web de documentation de [Novell eDirectory 8.8](http://www.novell.com/documentation/edir88/index.html) (http://www.novell.com/documentation/edir88/index.html).

Pour plus d'informations sur l'utilitaire de gestion de eDirectory, consultez le manuel *[Novell iManager 2.5 Administration Guide \(Guide d'administration de Novell iManager 2.5\)](http://www.novell.com/documentation/imanager25/index.html)* (http://www.novell.com/documentation/imanager25/index.html).

### **Mises à jour de la documentation**

Pour obtenir la derniËre version de ce guide, consultez le manuel *[Novell eDirectory 8.8 Whatís New](http://www.novell.com/documentation/edir88/edir88new/data/front.html)  Guide(Guide des nouveautés de Novell eDirectory 8.8)* (http://www.novell.com/documentation/ edir88/edir88new/data/front.html).

## **Conventions relatives à la documentation**

Dans cette documentation, le signe « supérieur  $\dot{a}$  » (>) est utilisé pour séparer les opérations d'une procédure et les éléments d'une référence ou d'un renvoi.

Les symboles de marque commerciale ( $\mathbb{R}$ , ™, etc.) signalent une marque de Novell. Un astérisque (\*) indique qu'il s'agit d'une marque commerciale de fabricant tiers.

Lorsqu'un nom de chemin peut contenir une barre oblique inverse pour certaines plates-formes ou une barre oblique pour d'autres, il apparaît avec une barre oblique inverse. Les utilisateurs de plates-formes, comme Linux<sup>\*</sup> et UNIX<sup>\*</sup>, qui nécessitent une barre oblique, doivent utiliser ce type de barre, comme l'exige votre logiciel.

# <span id="page-10-1"></span><span id="page-10-0"></span>1 **AmÈliorations relatives ‡ l'installation et la mise ‡ niveau**

Ce chapitre traite des nouvelles fonctions et améliorations relatives à l'installation et à la mise à niveau de Novell $^{\circledR}$  eDirectory<sup>TM</sup> 8.8.

Le tableau ci-dessous liste les nouvelles fonctions et précise les plates-formes qui les prennent en charge.

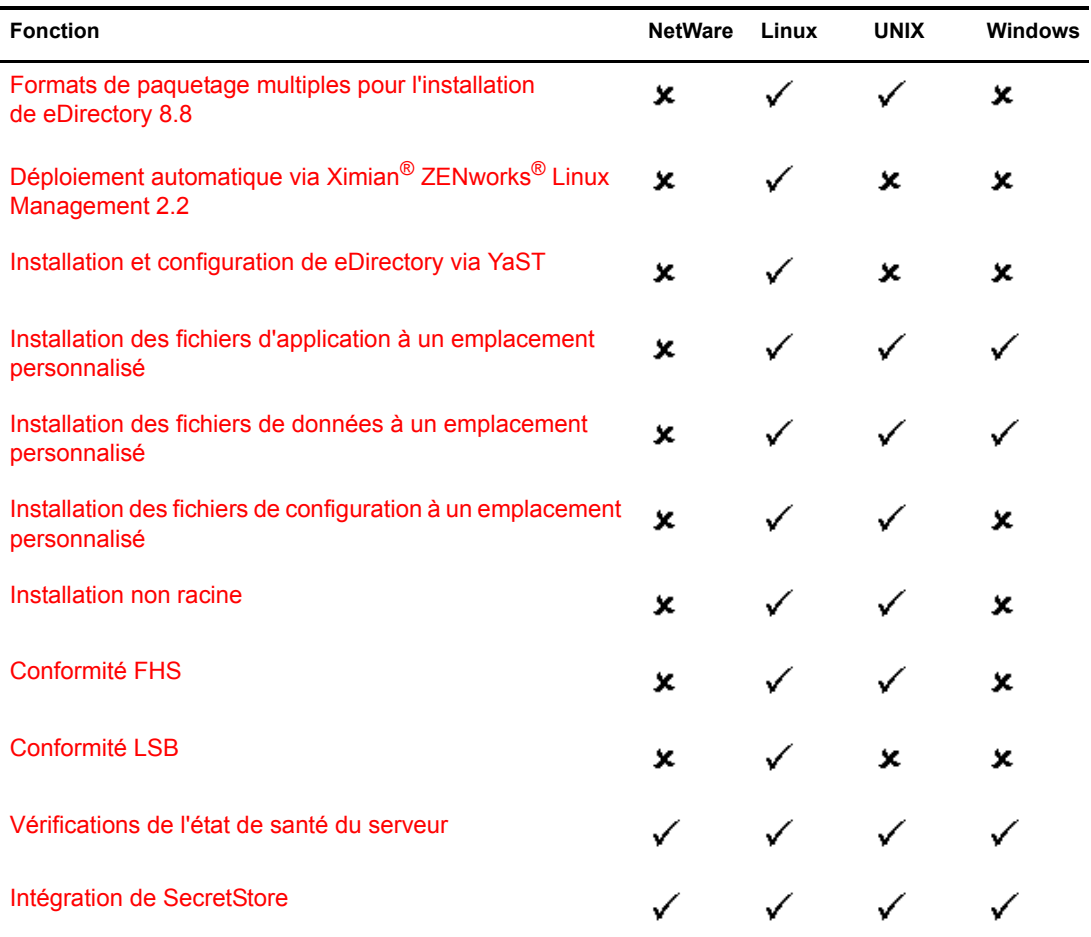

Ce chapitre traite des fonctions suivantes :

- ! [Formats de paquetage multiples pour l'installation de eDirectory 8.8 \(page 12\)](#page-11-0)
- Déploiements automatiques (page 12)
- ! [Installation et configuration de eDirectory via YaST \(page 14\)](#page-13-0)
- Installation de eDirectory 8.8 à un emplacement personnalisé (page 14)
- $\bullet$  [Installation non racine \(page 16\)](#page-15-0)
- Conformité aux normes (page 16)
- ! [VÈrifications de l'Ètat de santÈ du serveur \(page 18\)](#page-17-0)
- ! [IntÈgration de SecretStore dans eDirectory \(page 23\)](#page-22-0)

# <span id="page-11-0"></span>**Formats de paquetage multiples pour l'installation de eDirectory 8.8**

Sous Linux<sup>\*</sup> et UNIX, vous avez la possibilité de choisir entre plusieurs formats de fichier pendant l'installation de eDirectory 8.8 sur votre hôte. Le tableau ci-dessous liste les différents formats de fichier.

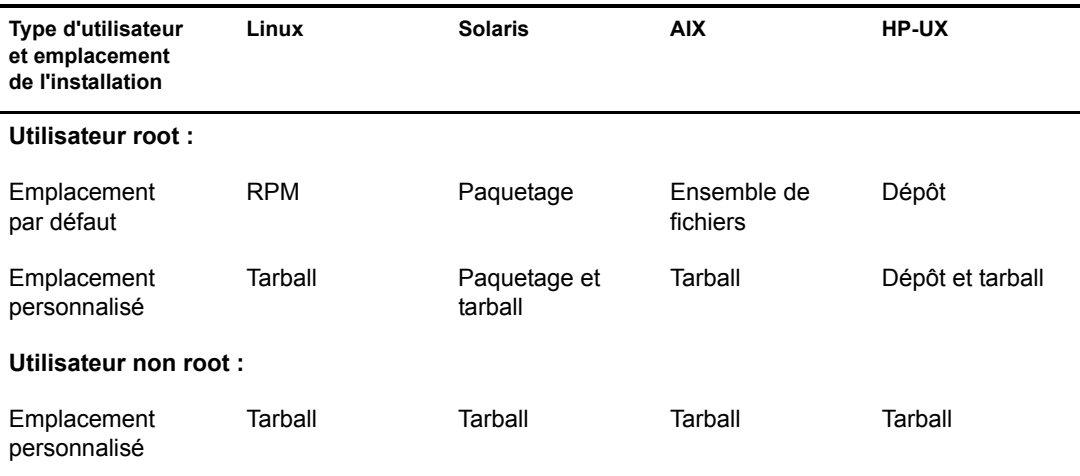

Pour plus d'informations sur l'installation à l'aide de fichiers tarball, consultez le manuel *[Novell eDirectory 8.8 Installation Guide \(Guide d'installation de Novell eDirectory 8.8\)](http://www.novell.com/documentation/edir88/edirin88/data/a79kg0w.html#bs6a3gs)* (http://www.novell.com/documentation/edir88/edirin88/data/a79kg0w.html#bs6a3gs).

# <span id="page-11-1"></span>**DÈploiements automatiques**

eDirectory 8.8 sous Linux tire parti de ZENworks Linux Management pour permettre une distribution et un déploiement aisés des mises à niveau. Pour plus d'informations, consultez le site Web des [produits Ximian](http://www.ximian.com/products/redcarpet) (http://www.ximian.com/products/redcarpet).

# <span id="page-11-2"></span>**Distributions des mises à niveau**

Avec eDirectory 8.8, vous pouvez vous abonner à une fonction spécifique proposée par eDirectory. Vous recevrez ainsi automatiquement les mises à niveau (ou correctifs) pour cette fonction dès leur disponibilité sur le site de Novell.

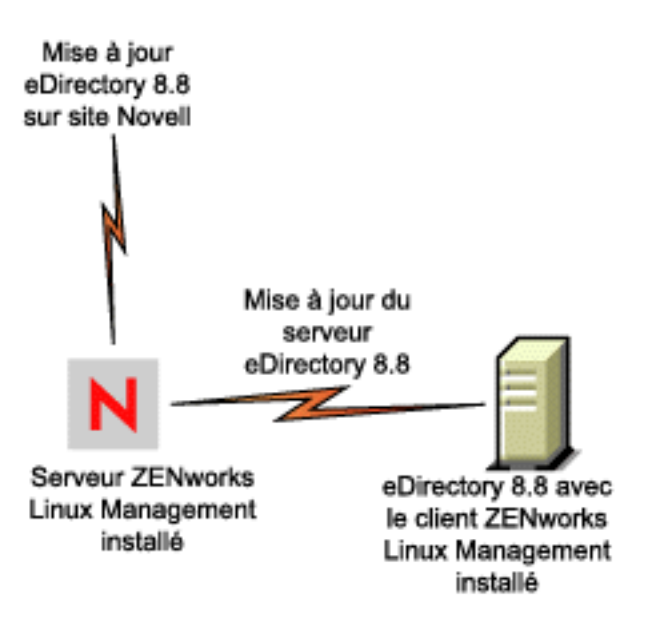

À cette fin, vous devez installer le client ZENworks Linux Management sur l'hôte hébergeant eDirectory 8.8 et vous abonner au serveur ZENworks Linux Management qui vous informera de la disponibilité d'une mise à niveau.

# <span id="page-12-0"></span>**DÈploiements aisÈs**

Avec eDirectory 8.8, vous pouvez installer eDirectory sur un hôte hébergeant le serveur ZENworks Linux Management et ensuite le transférer vers les autres serveurs sur lesquels des clients ZENworks Linux Management sont installés.

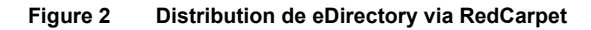

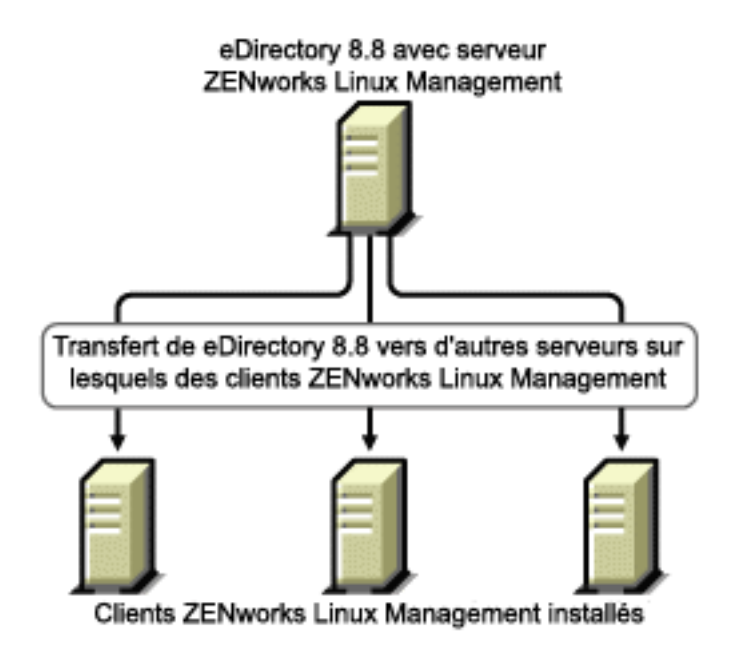

# <span id="page-13-0"></span>**Installation et configuration de eDirectory via YaST**

Sous SLES 9 1, Ègalement connu sous l'appellation OES (Open Enterprise Server), vous pouvez installer et configurer eDirectory 8.8 via YaST.

Pour plus d'informations sur l'installation et la configuration de eDirectory via YaST, consultez le manuel *[Novell eDirectory 8.8 Installation Guide \(Guide d'installation de Novell eDirectory 8.8\)](http://www.novell.com/documentation/edir88/edirin88/data/a79kg0w.html#bv1lxl8)* (http://www.novell.com/documentation/edir88/edirin88/data/a79kg0w.html#bv1lxl8).

# <span id="page-13-1"></span>**Installation de eDirectory 8.8 à un emplacement personnalisé**

Avec eDirectory 8.8, vous avez la possibilité d'installer les fichiers d'application, de données et de configuration à un emplacement de votre choix.

Vous souhaiterez, par exemple, installer eDirectory 8.8 à un emplacement personnalisé si une version antérieure de eDirectory est déjà installée sur votre hôte et que vous souhaitez tester eDirectory 8.8 avant de migrer vers cette version. De cette manière, vous ne modifiez pas votre configuration eDirectory existante et pouvez néanmoins tester la nouvelle version. Vous pouvez ensuite décider si vous souhaitez conserver votre version existante ou procéder à une mise à niveau vers eDirectory 8.8.

REMARQUE : SLP et le sous-agent SNMP sont installés aux emplacements par défaut.

Cette section explique comment installer les différents fichiers à un emplacement personnalisé :

- $\bullet$  « Indication d'un emplacement personnalisé pour les fichiers d'application », page 14
- « Indication d'un emplacement personnalisé pour les fichiers de données », page 15
- \* « Indication d'un emplacement personnalisé pour les fichiers de configuration », page 15

# <span id="page-13-2"></span>Indication d'un emplacement personnalisé pour les fichiers d'application

Pendant l'installation de eDirectory, vous pouvez installer vos fichiers d'application à un emplacement de votre choix.

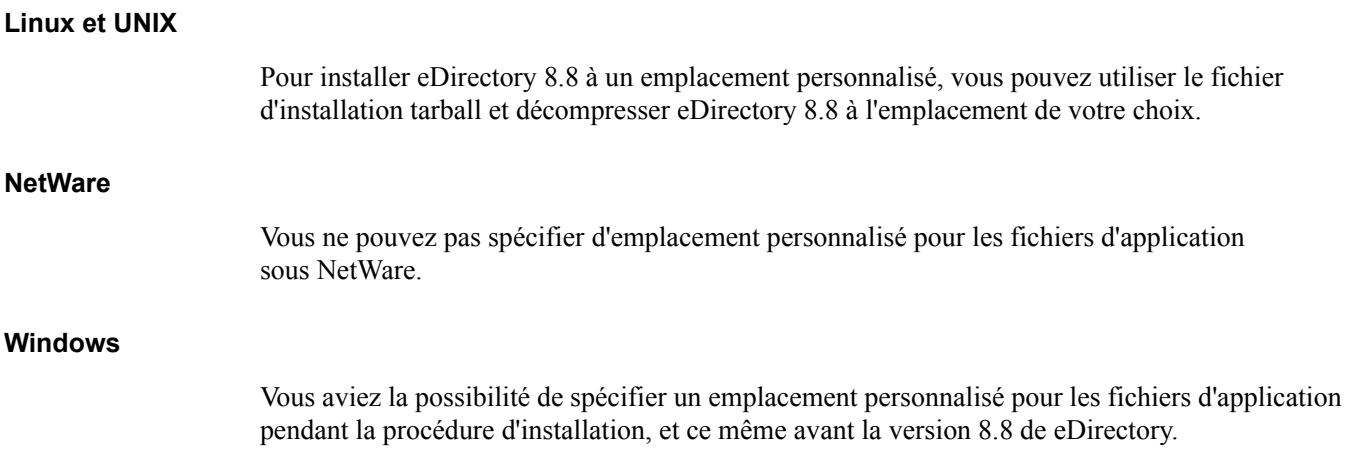

# <span id="page-14-0"></span>Indication d'un emplacement personnalisé pour les fichiers de données

Pendant la configuration de eDirectory, vous pouvez enregistrer les fichiers de données à un emplacement de votre choix. Les fichiers de données incluent le répertoire DIB ainsi que les répertoires des journaux et données.

### **Linux et UNIX**

Pour configurer les fichiers de données à un emplacement personnalisé, vous pouvez utiliser l'option -d ou -D de l'utilitaire ndsconfig.

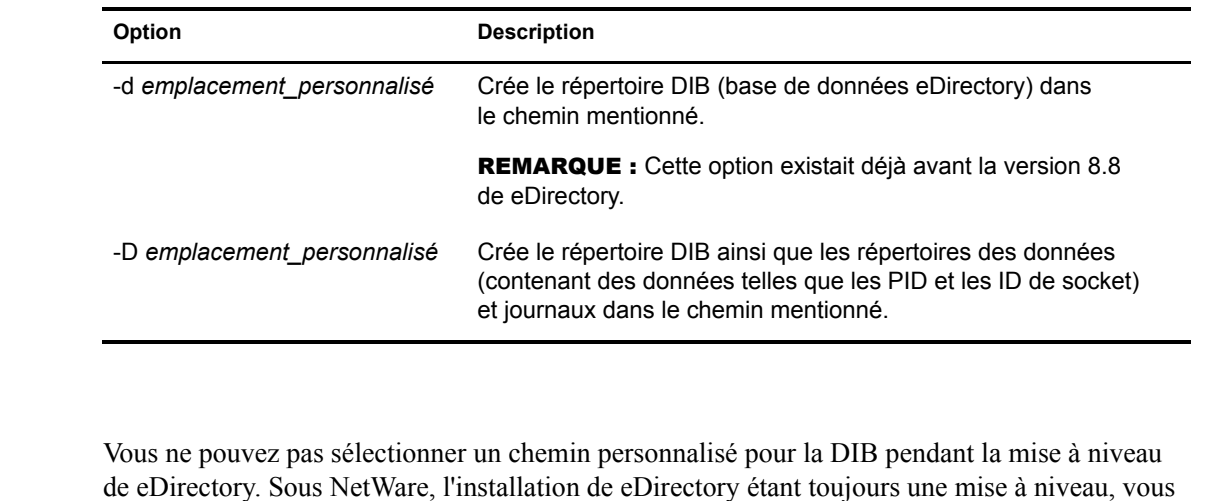

### **Windows**

**NetWare**

Sous Windows, vous êtes invité à entrer le chemin d'accès à la DIB pendant l'installation. Entrez le chemin de votre choix.

# <span id="page-14-1"></span>Indication d'un emplacement personnalisé pour les fichiers de configuration

ne pouvez pas choisir de chemin personnalisé pour la DIB.

Pendant la configuration de eDirectory, vous pouvez sÈlectionner l'emplacement de destination des fichiers de configuration.

# **Linux et UNIX**

Pour configurer le fichier de configuration nds.conf à un autre emplacement, utilisez l'option -config-file de l'utilitaire ndsconfig.

Pour installer les autres fichiers de configuration (tels que modules.conf, ndsimon.conf et ice.conf) à un autre emplacement, procédez comme suit :

- 1 Copiez tous les fichiers de configuration au nouvel emplacement.
- 2 Configurez le nouvel emplacement en entrant la commande suivante :

### **ndsconfig set n4u.nds.configdir** *emplacement\_personnalisÈ*

# **NetWare et Windows**

Vous ne pouvez pas spécifier d'emplacement personnalisé pour les fichiers de configuration sous NetWare et Windows.

# <span id="page-15-0"></span>**Installation non racine**

Cette fonction permet à un utilisateur qui ne dispose pas des privilèges root d'installer eDirectory 8.8 sous Linux et UNIX. Si un utilisateur root installe eDirectory, un utilisateur non root peut l'utiliser.

Cette fonction n'est pas prise en charge sous NetWare et Windows.

IMPORTANT : un utilisateur non root ne peut pas installer SLP ni le sous-agent SNMP.

Il existe généralement deux types d'utilisateurs non root :

- ! Un utilisateur qui n'est pas la racine sur la machine UNIX. Pour plus d'informations, reportez-vous à la section « Utilisateur non root », page 16.
- ! Un utilisateur qui n'est pas l'administrateur de eDirectory. Pour plus d'informations, reportez-vous à la section « Utilisateur non administrateur », page 16.

# <span id="page-15-1"></span>**Utilisateur non root**

### **Utilisateur non root qui installe eDirectory**

Cet utilisateur n'est pas une racine sur la machine hôte. Le droit dont dispose un utilisateur non root d'installer eDirectory est lié au droit qu'il possède sur la machine hôte.

# **Utilisateur non root qui configure eDirectory**

Cet utilisateur n'est pas une racine sur la machine hôte. Le droit dont dispose un utilisateur non root de configurer eDirectory est lié au droit qu'il possède sur la machine hôte.

# <span id="page-15-2"></span>**Utilisateur non administrateur**

Cet utilisateur n'est pas l'administrateur de eDirectory. Le droit dont dispose un utilisateur non administrateur de configurer eDirectory dépend des droits assignés à l'objet Utilisateur dans eDirectory.

# <span id="page-15-3"></span>**Conformité aux normes**

eDirectory 8.8 est conforme aux normes suivantes :

- $\bullet$  « Conformité FHS », page 16
- $\bullet$  « Conformité LSB », page 17

# <span id="page-15-4"></span>**Conformité FHS**

Pour Èviter les conflits avec les fichiers d'application d'autres produits, eDirectory 8.8 respecte la norme FHS (Filesystem Hierarchy Standard). Cette fonction n'est disponible que sous Linux et UNIX.

eDirectory respecte cette structure de rÈpertoires uniquement si vous avez choisi de l'installer à l'emplacement par défaut. Si vous avez choisi un emplacement personnalisé, la structure de rÈpertoires sera *emplacement\_personnalisÈ*/*chemin\_par\_dÈfaut*.

Par exemple, si vous choisissez une installation dans le répertoire eDir88, la même structure de répertoires sera utilisée dans ce répertoire ; ainsi les pages du manuel seront installées dans le répertoire /eDir88/opt/novell/man.

Le tableau suivant liste les changements au niveau de la structure de répertoires :

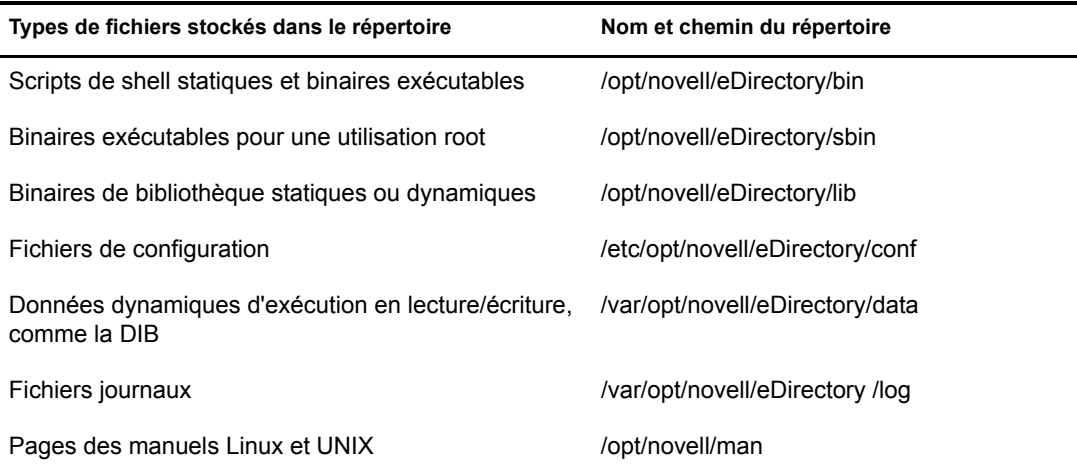

### **Exportation de variables d'environnement**

Avec la mise en oeuvre de FHS dans eDirectory 8.8, vous devez mettre à jour les variables d'environnement PATH et les exporter, ce qui entraîne les problèmes suivants :

- Vous devez vous rappeler tous les chemins exportés, de sorte que lorsque vous ouvrez un shell, vous devez exporter ces chemins avant de pouvoir utiliser les utilitaires.
- ! Si vous souhaitez utiliser plusieurs ensembles de binaires, vous devez ouvrir plusieurs shells ou encore affecter ou désaffecter fréquemment les chemins aux différents ensembles de binaires.

Pour résoudre ce problème, vous pouvez utiliser le script /opt/novell/eDirectory/bin/ndspath comme suit :

! PrÈfixez le script ndspath ‡ l'utilitaire souhaitÈ et exÈcutez-le comme suit :

```
emplacement personnalisé/opt/novell/eDirectory/bin/ndspath
nom utilitaire avec paramètres
```
- ! Exportez les chemins dans le shell actuel comme suit :
	- . emplacement personnalisé/opt/novell/eDirectory/bin/ndspath
- ! AprËs avoir entrÈ la commande ci-dessus, exÈcutez les utilitaires comme d'habitude. Appelez le script bashrc dans votre profil ou des scripts similaires. Ainsi, lorsque vous vous loguez ou ouvrez un nouveau shell, vous pouvez employer les utilitaires directement.

# <span id="page-16-0"></span>**Conformité LSB**

eDirectory 8.8 est dÈsormais compatible LSB (Linux Standard Base). LSB recommande Ègalement la compatibilitÈ FHS. Tous les paquetages eDirectory sous Linux portent le prÈfixe *novell*. Par exemple, NDSserv s'appelle désormais novell-NDSserv.

# <span id="page-17-0"></span>**VÈrifications de l'Ètat de santÈ du serveur**

eDirectory 8.8 propose des vÈrifications de l'Ètat de santÈ du serveur qui permettent de s'assurer que l'état de santé du serveur est bon avant la mise à niveau.

Les vérifications de l'état de santé du serveur s'exécutent par défaut lors de chaque mise à niveau et s'opèrent avant la mise à niveau proprement dite du paquetage. Néanmoins, vous pouvez aussi exécuter l'outil de diagnostic ndscheck (ou dscheck sous NetWare) pour vérifier l'état de santé.

# <span id="page-17-1"></span>**Avantage des vÈrifications de l'Ètat de santÈ**

Les versions antérieures de eDirectory ne vérifiaient pas l'état de santé du serveur avant de procéder à la mise à niveau. Si le serveur n'était pas en bonne condition, la mise à niveau risquait d'Èchouer et eDirectory pouvait se trouver dans un Ètat instable. Dans certains cas, vous ne pouviez peut-être plus récupérer les paramètres existant avant la mise à niveau.

Grâce à ce nouvel outil, vous êtes désormais certain que votre serveur est prêt pour la mise à niveau.

# <span id="page-17-2"></span>**…tat de santÈ d'un serveur**

L'utilitaire de vérification de l'état de santé du serveur exécute certaines vérifications de l'état de santé pour garantir que l'arborescence est saine. L'arborescence est déclarée saine lorsque toutes ces vérifications de l'état de santé ont abouti.

# <span id="page-17-3"></span>**VÈrifications de l'Ètat de santÈ**

Vous pouvez vérifier l'état de santé du serveur de deux manières :

- « Avec la mise à niveau », page 18
- $\bullet$  « Avec un utilitaire autonome », page 19

REMARQUE : pour exécuter l'utilitaire de vérification de l'état de santé, vous devez disposer de droits d'administrateur.

# <span id="page-17-4"></span>**Avec la mise ‡ niveau**

Les vérifications de l'état de santé sont exécutées par défaut à chaque mise à niveau de eDirectory.

# **Linux et UNIX**

Lors de chaque mise à niveau, l'état de santé est vérifié par défaut avant le début de la mise à niveau proprement dite.

Pour ignorer les vérifications de l'état de santé par défaut, vous pouvez utiliser l'option -j avec l'utilitaire nds-install.

# **NetWare et Windows**

Les vérifications de l'état de santé du serveur sont effectuées dans le cadre de la procédure d'installation à l'aide de l'Assistant. Vous pouvez activer ou désactiver ces vérifications lorsque vous y êtes invité.

### <span id="page-18-1"></span>**Avec un utilitaire autonome**

Vous pouvez à tout moment vérifier l'état de santé du serveur au moyen d'un utilitaire autonome. Le tableau suivant décrit les utilitaires de vérification de l'état de santé.

Tableau 1 Utilitaires de vérification de l'état de santé

| Plate-forme    | Nom de l'utilitaire                                                                                                    |
|----------------|----------------------------------------------------------------------------------------------------|
| Linux et UNIX  | ndscheck                                                                                                    |
|                | Syntaxe:                                                                                                    |
|                | ndscheck -h nom hôte: port -a FDN admin -F<br>chemin fichier journal --config-file<br>nom et chemin fichier configuration |
|                | <b>REMARQUE :</b> Vous pouvez spécifier l'option -h ou --config-file,<br>mais pas les deux.                               |
| <b>NetWare</b> | dscheck                                                                                                    |
| Windows        | ndscheck                                                                                                    |

# <span id="page-18-0"></span>Types de vérifications de l'état de santé

Lorsque vous procédez à une mise à niveau ou que vous exécutez l'utilitaire ndscheck, les vérifications de l'état de santé suivantes sont effectuées :

- État de santé général du serveur
- État de santé des partitions et répliques

Si vous exécutez l'utilitaire ndscheck, le résultat des vérifications de l'état de santé est affiché ‡ l'Ècran et consignÈ dans le fichier ndscheck.log (ou dscheck.log sous NetWare). Pour plus d'informations sur les fichiers journaux, reportez-vous à la section « Fichiers journaux », page 22.

Si l'état de santé est vérifié dans le cadre de la mise à niveau, au terme de la vérification, la mise à niveau pourra être poursuivie si vous y êtes invité ou sera abandonnée, et ce en fonction du caractère critique de l'erreur. Les erreurs sont détaillées à la section « Catégorisation de l'état de santé », page  $20$ .

# <span id="page-18-2"></span>**…tat de santÈ gÈnÈral du serveur**

Il s'agit de la première étape de la vérification de l'état de santé. L'utilitaire vérifie les points suivants :

- 1. Le service eDirectory est fonctionnel. La DIB est ouverte et capable de lire certaines informations de base sur l'arborescence, comme son nom.
- 2. Le serveur écoute sur les numéros de port respectifs.

Pour LDAP, il obtient les numéros de port TCP et SSL et vérifie si le serveur écoute sur ces ports.

De même, il obtient les numéros de port HTTP et HTTP sécurisé et vérifie si le serveur Ècoute sur ces ports.

### <span id="page-19-1"></span>**État de santé des partitions et répliques**

Après avoir vérifié l'état de santé général du serveur, l'étape suivante consiste à vérifier l'état de santé des partitions et répliques comme suit :

- 1. VÈrifie l'Ètat de santÈ des rÈpliques des partitions locales.
- 2. Lit l'anneau de répliques de chacune des partitions gérées par le serveur et vérifie que tous les serveurs de l'anneau de répliques sont fonctionnels et que toutes les répliques ont l'état ACTIF.
- 3. Vérifie la synchronisation horaire de tous les serveurs de l'anneau de répliques afin d'afficher le décalage horaire entre les serveurs.

# <span id="page-19-0"></span>**Catégorisation de l'état de santé**

En fonction des erreurs détectées lors de la vérification de l'état de santé d'un serveur, on dénombre trois catégories d'état de santé. Le résultat des vérifications de l'état de santé est consigné dans un fichier journal. Pour plus d'informations, reportez-vous à la section « Fichiers journaux », page 22.

Les trois types d'état de santé sont [Normal,](#page-19-2) [Avertissement](#page-19-3) et [Critique](#page-20-0).

### <span id="page-19-2"></span>**Normal**

L'état de santé du serveur est normal lorsque toutes les vérifications ont abouti.

La mise à niveau se poursuit sans interruption.

### <span id="page-19-3"></span>**Avertissement**

L'état de santé du serveur relève de la catégorie Avertissement lorsque des erreurs mineures sont détectées pendant la vérification.

Si l'état de santé est vérifié dans le cadre de la mise à niveau, vous êtes invité à abandonner ou à continuer.

Des avertissements se présentent généralement dans les cas suivants :

- 1. Le serveur n'écoute pas sur les ports LDAP et HTTP (normal, sécurisé ou les deux).
- 2. Impossibilité de contacter un des serveurs non maîtres dans l'anneau de répliques.
- 3. Les serveurs de l'anneau de répliques ne sont pas synchronisés.

Pour plus d'informations, consultez la figure suivante.

<span id="page-20-1"></span>osg-dt-srv27</>ndsconfig\_upgrade\_-a\_admin.org [1] Instance at /etc/opt/novell/eDirectory/conf/nds.conf: osg-dt-srv27.org.SO<br>0615 Enter the password for admin.org: Starting health check...<br>Mon Jun 21 08:20:48 2004<br>Performing health check on the eDirectory server ".CN=osg-dt-srv27.0=org.T=SOL<br>615." ...  $615.$ . . . . Checking the LDAP and HTTP configuration...<br>WARNING: eDirectory server is not listening on the LDAP port 389<br>WARNING: eDirectory server is not listening on the LDAP port 636<br>Checking health of partitions ... Status of partition ".I=SOLI0615." ... [0<br>Checking the status of the replica ring...<br>|Number of replicas = 2 10K I Time Sync Time Delta Server Name Status Replica ate **YES**  $CN=osg-dt-srv27.0=org.T=SOLT0615.$ UP 0 m:0 s 0N UP. **YES**  $0 m:23 s$ ON  $CN=$ osg-dt-srv9.0=org.T=SOLT0615. Checking replication delta on the partition...<br>Maximum replica ring delta "0:3:35 (hh:mm:ss)"<br>Perishable delta on this server: "0:3:35 (hh:mm:ss)" eDirectory health check completed. Errors were detected during the server health check. Refer log file "/var/opt/<br>vell/eDirectory/data/../log/ndscheck.log" for more details. For a possible solution refer the following locations -<br>1. Cool solutions: http://www.novell.com/coolsolutions/nds/<br>2. Support forums: http://support.novell.com/forums/2ed.html<br>3. Documentation (trouble shooting section): on/edirectory.html rror codes: http://www.novell.com/documentation/lg/nwec/index.html<br>Patches: http://support.novell.com/filefinder/5069/index.html 5. WARNING: Errors were detected during the server health check.<br>Continue  $(y/n)?$ 

### <span id="page-20-0"></span>**Critique**

L'état de santé du serveur est critique lorsque des erreurs critiques ont été détectées pendant la vérification

Si l'état de santé est vérifié dans le cadre de la mise à niveau, la mise à niveau est abandonnée.

L'état critique se présente généralement dans les cas suivants :

- 1. Impossibilité de lire ou d'ouvrir la DIB. La DIB est peut-être verrouillée ou altérée.
- 2. Impossibilité de contacter tous les serveurs de l'anneau de répliques.
- 3. Les partitions locales sont occupées.
- 4. La rÈplique n'a pas l'Ètat ACTIF.

Pour plus d'informations, consultez la figure suivante.

<span id="page-21-1"></span>osg-dt-sru27(/)ndsconfig upgrade -a admin.org [1] Instance at /etc/opt/novell/eDirectory/conf/nds.conf: osg-dt-srv27.org.S(<br>0615 Enter the password for admin.org: Enter the password for duninters.<br>Starting health check...<br>Mon Jun 21 08:14:46 2004<br>Performing health check on the eDirectory server ".CN=osg-dt-srv27.0=org.T=SOI<br>615." Checking the LDAP and HITP configuration... [OK] Checking health of partitions ... Status of partition ".T=SOLT0615." ... IO<br>Checking the status of the replica ring...<br>Number of replicas = 2 **TOKI Server Name Status** Time Sync Time Delta Replica tate **YES**  $Ch=osg-dt-srv27.0=org.T=SOLT0615.$ UP.  $0 \text{ m}$  :  $0 \text{ s}$ ON.  $CN = osg - dt - srv9.0 = org.T = SOLT0615.$ **DOWN** ON Checking replication delta on the partition...<br>|Maximum replica ring delta "0:0:23 (hh:mm:ss)"<br>|Perishable delta on this server: "0:0:0 (hh:mm:ss)" eDirectory health check completed. Errors were detected during the server health check. Refer log file "/var/opt/<br>vell/eDirectory/data/../log/ndscheck.log" for more details. For a possible solution refer the following locations -<br>1. Cool solutions: http://www.novell.com/coolsolutions/nds/<br>2. Support forums: http://support.novell.com/forums/2ed.html<br>3. Documentation (trouble shooting section): on/edirectory.html<br>now-directory.html<br>4. Error codes: http://www.novell.com/documentation/lg/nwec/index.html<br>5. Patches: http://support.novell.com/filefinder/5069/index.html ERROR 2: Check the errors before continuing with the eDirectory upgrade.<br>osg-dt-srv27(/)<sub>w</sub>

# <span id="page-21-0"></span>**Fichiers journaux**

Chaque vérification de l'état de santé du serveur, qu'elle soit exécutée avec la mise à niveau ou en tant qu'utilitaire autonome, consigne l'Ètat de santÈ dans un fichier journal.

Le contenu du fichier journal est similaire aux messages qui s'affichent à l'écran lors des vérifications. Pour obtenir un exemple, consultez la [Figure 3](#page-20-1) et la [Figure 4](#page-21-1) ci-dessus.

Le fichier journal de vérification de l'état de santé contient les éléments suivants :

- Résultat des vérifications de l'état de santé (normal, avertissement ou critique).
- URL du site de support Novell.

Le tableau suivant indique les emplacements du fichier journal sur les différentes plates-formes :

| Plate-forme   | Nom du fichier journal | Emplacement du fichier journal                                                                                                    |
|---------------|------------------------|----------------------------------------------------------------------------------------------------|
| Linux et UNIX | ndscheck.log           | Dépend de l'emplacement spécifié avec l'option<br>-F de l'utilitaire ndscheck.                                                                                                    |
|               |                        | Si vous n'avez pas utilisé l'option -F,<br>l'emplacement du fichier ndscheck.log est<br>déterminé par les autres options employées<br>dans la ligne de commande de ndscheck<br>comme suit :                                 |
|               |                        | 1. Si vous avez utilisé l'option -h, le fichier<br>ndscheck.log est enregistré dans le<br>répertoire privé de l'utilisateur.                                                                                                |
|               |                        | 2. Si vous avez utilisé l'option --config-file,<br>le fichier ndscheck.log est enregistré dans<br>le répertoire des journaux de l'instance<br>de serveur. Vous pouvez également<br>sélectionner une instance dans la liste. |
| NetWare       | dscheck.log            | sys:\system                                                                                                    |
| Windows       | ndscheck.log           | répertoire installation                                                                                                    |

Tableau 2 Emplacements du fichier journal de vérification de l'état de santé

# <span id="page-22-0"></span>**Intégration de SecretStore dans eDirectory**

eDirectory 8.8 permet de configurer Novell SecretStore<sup>®</sup> 3.4 en même temps que eDirectory. Vous devez installer manuellement SecretStore avant eDirectory 8.8.

SecretStore est une solution simple et sécurisée de gestion des mots de passe, qui vous permet d'utiliser une authentification unique auprès de eDirectory pour accéder à la plupart des applications UNIX, Windows, Web et gros système.

Après vous être authentifié auprès de eDirectory, les applications compatibles SecretStore stockent et rÈcupËrent les rÈfÈrences de login appropriÈes. Lorsque vous utilisez SecretStore, vous Èvitez de devoir mémoriser ou synchroniser la multitude de mots de passe requis pour accéder aux applications, sites Web et gros systèmes protégés par mot de passe.

Pour configurer SecretStore 3.4 en même temps que eDirectory, procédez comme suit :

! **Linux et UNIX :**

Utilisez le paramètre ndsconfig -m ss. Dans ce cas, ss fait référence à SecretStore et est un paramËtre facultatif. Si vous ne mentionnez pas le nom du module, tous les modules sont installés

! **NetWare et Windows :**

Installé par défaut pendant l'installation de eDirectory.

Pour plus d'informations sur l'utilisation de SecretStore, consultez le manuel *[Novell SecretStore](http://www.novell.com/documentation/secretstore33/index.html)  [Administration Guide \(Guide d'administration de Novell SecretStore\)](http://www.novell.com/documentation/secretstore33/index.html)* (http://www.novell.com/ documentation/secretstore33/index.html).

# <span id="page-23-0"></span>**ComplÈment d'informations**

Pour plus d'informations sur l'une des fonctions détaillées dans ce chapitre, consultez les références suivantes :

- ! *[Novell eDirectory 8.8 Installation Guide \(Guide d'installation de Novell eDirectory 8.8\)](http://www.novell.com/documentation/edir88/edirin88/data/a2iii88.html)* (http://www.novell.com/documentation/edir88/edirin88/data/a2iii88.html)
- ! *[Novell eDirectory 8.8 Administration Guide \(Guide d'administration de Novell eDirectory 8.8\)](http://www.novell.com/documentation/edir88/edir88/data/fbadjaeh.html#fbadjaeh)* (http://www.novell.com/documentation/edir88/edir88/data/fbadjaeh.html#fbadjaeh)
- ! Sous Linux et UNIX : pages du manuel nds-install, ndsconfig et ndscheck

# <span id="page-24-3"></span><span id="page-24-0"></span>2 **Instances multiples**

Jusqu'il y a peu, il n'était possible de configurer qu'une seule instance de Novell<sup>®</sup> eDirectory<sup>™</sup> sur un hôte unique. Désormais, grâce à la fonction d'instances multiples prise en charge par eDirectory 8.8, vous pouvez configurer les éléments suivants :

• plusieurs instances de eDirectory sur un hôte unique ;

REMARQUE : avec cette version bêta, vous pouvez uniquement configurer plusieurs instances de eDirectory 8.8 et pas d'une quelconque autre version de eDirectory.

- plusieurs arborescences sur un hôte unique ;
- $\bullet$  plusieurs répliques de la même arborescence ou partition sur un hôte unique.

eDirectory 8.8 propose Ègalement un utilitaire ([ndsmanage\)](#page-26-1) qui permet de suivre aisÈment les instances.

Le tableau suivant liste les plates-formes prenant en charge les instances multiples :

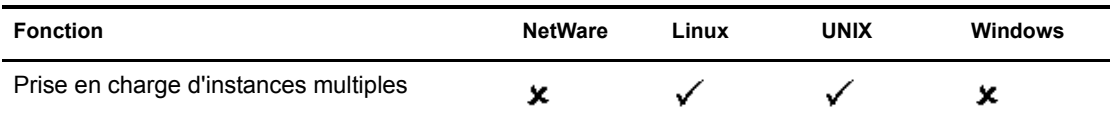

Ce chapitre comprend les informations suivantes :

- \* « Exemples de scénarios pour le déploiement d'instances multiples », page 25
- $\bullet$  « Utilisation d'instances multiples », page 26
- « Gestion d'instances multiples », page 27
- « Exemple de scénario pour des instances multiples », page 31

# <span id="page-24-1"></span>**Avantages des instances multiples**

Les instances multiples ont été créées pour répondre à un besoin afin d'en tirer les avantages suivants :

- $\bullet$  tirer parti d'un matériel haut de gamme en configurant plusieurs instances de eDirectory ;
- $\bullet$  piloter votre configuration sur un hôte unique avant d'investir dans le matériel requis.

# <span id="page-24-2"></span>**Exemples de scÈnarios pour le dÈploiement d'instances multiples**

Des instances multiples appartenant à des arborescences identiques ou différentes peuvent en réalité être utilisées dans les scénarios suivants.

### **eDirectory dans une grande entreprise**

• Dans les grandes entreprises, vous pouvez assurer un équilibrage de la charge et une disponibilité élevée des services eDirectory.

Par exemple, si vous avez trois serveurs de répliques exécutant des services LDAP sur les ports 1 524, 2 524 et 3 524 respectivement, vous pouvez configurer une nouvelle instance de eDirectory et fournir un service LDAP hautement disponible sur un nouveau port 636.

• Vous pouvez tirer parti d'un matériel haut de gamme dans divers département d'une organisation en configurant plusieurs instances sur un hôte unique.

### **eDirectory dans un environnement d'Èvaluation**

- Universités : grâce aux instances multiples, de nombreux (étudiants) enthousiastes peuvent évaluer eDirectory à partir du même hôte.
- ! **Formation sur l'administration de eDirectory :** 
	- Des participants peuvent tester l'administration grâce aux instances multiples.
	- ◆ Des professeurs peuvent utiliser un hôte unique pour enseigner à une classe d'étudiants. Chaque étudiant peut ainsi disposer de sa propre arborescence.

# <span id="page-25-0"></span>**Utilisation d'instances multiples**

eDirectory 8.8 permet de configurer très facilement des instances multiples. Pour pouvoir effectivement utiliser plusieurs instances, vous devez planifier la configuration, puis configurer les différentes instances.

- $\bullet$  « Planification de la configuration », page 26
- « Configuration d'instances multiples », page 26

# <span id="page-25-1"></span>**Planification de la configuration**

Pour utiliser effectivement cette fonction, nous vous recommandons de planifier les instances de eDirectory et de vous assurer que chaque instance a des identificateurs définis, comme le nom de l'hôte, le numéro de port ou le fichier de configuration.

Pendant la configuration des instances multiples, vous devez vérifier que vous avez bien planifié les éléments suivants :

- ! Emplacement du fichier de configuration ;
- $\bullet$  Emplacement des données variables (par exemple les fichiers journaux);
- Emplacement de la DIB ;
- ! Interface NCPTM, port d'identification unique pour chaque instance et ports d'autres services (comme les ports LDAP, LDAPS, HTTP et HTTP sÈcurisÈ)

# <span id="page-25-2"></span>**Configuration d'instances multiples**

Vous pouvez configurer plusieurs instances de eDirectory à l'aide de l'utilitaire ndsconfig. Le tableau suivant liste les options ndsconfig à inclure lors de la configuration d'instances multiples.

Comme indiqué précédemment, avant de procéder à la configuration, planifiez les divers identificateurs d'instance, comme le numéro de port et l'emplacement des fichiers de configuration et de la DIB.

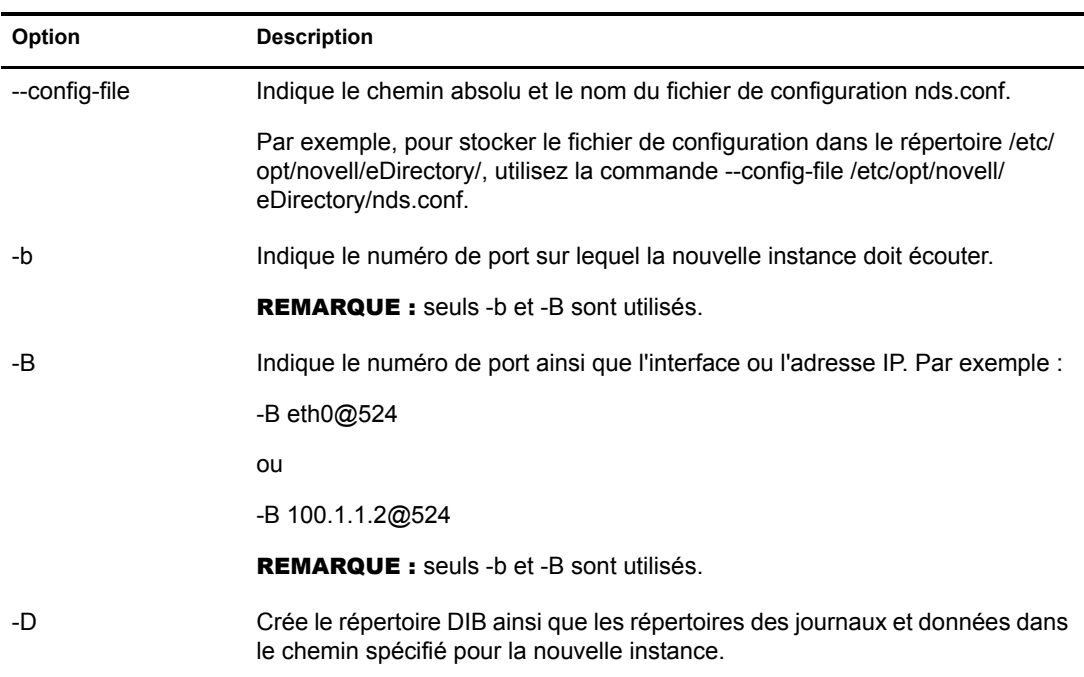

REMARQUE : toutes les instances partagent la même clé de serveur (NICI).

Les options susmentionnées vous permettent de configurer une nouvelle instance de eDirectory.

Vous pouvez Ègalement configurer une nouvelle instance ‡ l'aide de l'utilitaire ndsmanage. Pour plus d'informations, reportez-vous à la section « Création d'une instance via ndsmanage », page 28.

# <span id="page-26-0"></span>**Gestion d'instances multiples**

Cette section comprend les informations suivantes :

- $\bullet$  « Utilitaire ndsmanage », page 27
- « Identification d'une instance spécifique », page 30
- $\bullet$  « Appel d'un utilitaire pour une instance spécifique », page 31

# <span id="page-26-1"></span>**Utilitaire ndsmanage**

L'utilitaire ndsmanage permet d'effectuer les opérations suivantes :

- $\cdot$  Lister les instances configurées
- Créer une instance
- ! [Effectuer les opÈrations suivantes pour une instance sÈlectionnÈe :](#page-28-0)
	- $\bullet$  Lister les répliques sur le serveur
	- ! DÈmarrer l'instance
	- Arrêter l'instance
- ! ExÈcuter ndstrace pour l'instance
- ! Annuler la configuration de l'instance
- $\rightarrow$  Démarrer et arrêter toutes les instances

### <span id="page-27-0"></span>**Liste des instances**

Le tableau suivant décrit comment lister les instances eDirectory.

**Tableau 3 Utilisation de ndsmanage pour lister les instances**

| <b>Syntaxe</b>               | <b>Description</b>                                                                           |
|------------------------------|----------------------------------------------------------------------------------------------|
| ndsmanage                    | Liste toutes les instances que vous avez configurées.                                        |
| ndsmanage -al--all           | Liste les instances de tous les utilisateurs d'une installation spécifique<br>de eDirectory. |
| ndsmanage<br>nom_utilisateur | Liste les instances configurées par un utilisateur spécifique                                |

Les champs suivants sont affichés pour chaque instance :

- Chemin d'accès au fichier de configuration
- Port et FDN du serveur
- $\bullet$  Etat (instance active ou inactive)

REMARQUE : cet utilitaire liste toutes les instances configurées pour un seul binaire.

Pour plus d'informations, reportez-vous à la Figure 5, « Écran de sortie de l'utilitaire ndsmanage », [page 28.](#page-27-2)

### <span id="page-27-1"></span>**CrÈation d'une instance via ndsmanage**

Pour créer une instance via ndsmanage :

1 Entrez la commande suivante :

### **ndsmanage**

Si deux instances sont configurées, l'écran suivant s'affiche :

### <span id="page-27-2"></span>**Figure 5 …cran de sortie de l'utilitaire ndsmanage**

```
bash-3.00# ndsmanage root<br>Utilitaire de Novell pour la gestion des instances eDirectory – Version : 1.0
Les instances suivantes sont configurées par root
[1] /etc/opt/novell/eDirectory/conf/nds.conf : .SUN1.SCON.STREE. : 80.65.182.260524 :
[2] /builds/server2/eDirectory/conf/nds.conf : .SUN1.SCON.STREE. : 80.65.182.260524 :
Entrée [1 - 1] pour plus d'options, [c] pour créer une instance ou [q] pour quitter :
```
2 Entrez c pour créer une instance.

Vous pouvez créer une arborescence ou ajouter un serveur à une arborescence existante. Suivez les instructions à l'écran pour créer une instance.

### <span id="page-28-0"></span>**ExÈcution d'opÈrations pour une instance spÈcifique**

Vous pouvez effectuer les opérations suivantes pour chaque instance :

- « Démarrage d'une instance spécifique », page 29
- $\bullet$  « Arrêt d'une instance spécifique », page 29
- $\bullet$  « Annulation de la configuration d'une instance », page 30

Hormis les opérations listées ci-dessus, vous pouvez également exécuter ndstrace pour une instance sélectionnée.

### <span id="page-28-1"></span>**DÈmarrage d'une instance spÈcifique**

Pour démarrer une instance que vous avez configurée, procédez comme suit :

1 Entrez la commande suivante :

### **ndsmanage**

2 Sélectionnez l'instance à démarrer.

Le menu se développe pour inclure les options que vous pouvez exécuter sur une instance spécifique.

<span id="page-28-3"></span>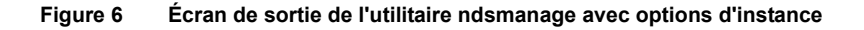

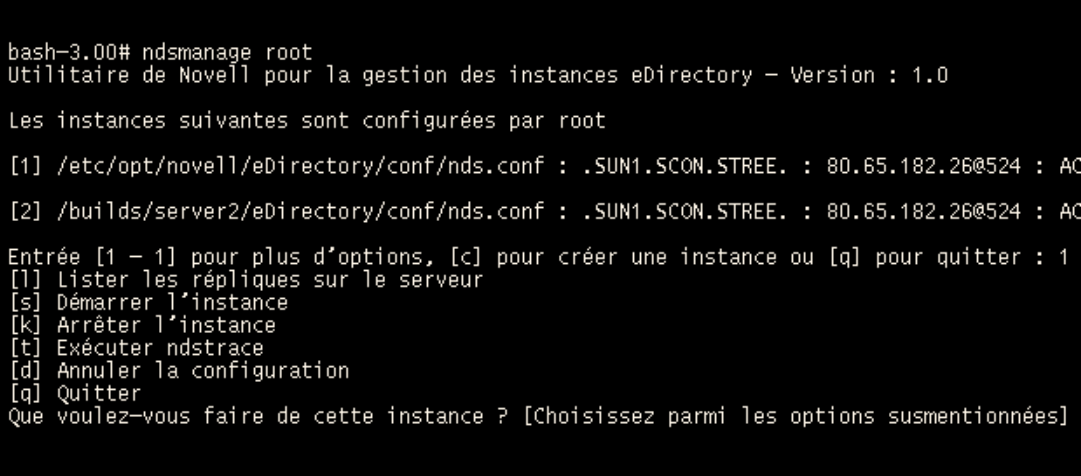

3 Entrez **s** pour dÈmarrer l'instance.

Sinon, vous pouvez également entrer la commande suivante à l'invite :

```
ndsmanage start --config-file 
fichier_configuration_instance_configurÈe_par_vos_soins
```
### <span id="page-28-2"></span>Arrêt d'une instance spécifique

Pour arrêter une instance que vous avez configurée, procédez comme suit :

1 Entrez la commande suivante :

**ndsmanage**

2 Sélectionnez l'instance à arrêter.

Le menu se développe pour inclure les options que vous pouvez exécuter sur une instance spécifique. Pour plus d'informations, reportez-vous à la section Écran de sortie de l'utilitaire [ndsmanage avec options d'instance \(page 29\)](#page-28-3).

**3** Entrez **k** pour arrêter l'instance.

Sinon, vous pouvez également entrer la commande suivante à l'invite :

```
ndsmanage stop --config-file 
fichier_configuration_instance_configurÈe_par_vos_soins
```
### <span id="page-29-2"></span>**Annulation de la configuration d'une instance**

Pour annuler la configuration d'une instance, procédez comme suit :

1 Entrez la commande suivante :

### **ndsmanage**

2 SÈlectionnez l'instance dont vous souhaitez annuler la configuration.

Le menu se développe pour inclure les options que vous pouvez exécuter sur une instance spécifique. Pour plus d'informations, reportez-vous à la section Ecran de sortie de l'utilitaire [ndsmanage avec options d'instance \(page 29\)](#page-28-3).

3 Entrez **d** pour annuler la configuration de l'instance.

### <span id="page-29-1"></span>Démarrage et arrêt de toutes les instances

Vous pouvez démarrer et arrêter toutes les instances que vous avez configurées.

### **DÈmarrage de toutes les instances**

Pour démarrer toutes les instances que vous avez configurées, entrez la commande suivante à l'invite :

### **ndsmanage startall**

Pour démarrer une instance spécifique, reportez-vous à la section « Démarrage d'une instance spécifique », page  $29$ .

### Arrêt de toutes les instances

Pour arrêter toutes les instances que vous avez configurées, entrez la commande suivante à l'invite :

### **ndsmanage stopall**

Pour arrêter une instance spécifique, reportez-vous à la section « Arrêt d'une instance spécifique », [page 29.](#page-28-2)

# <span id="page-29-0"></span>**Identification d'une instance spÈcifique**

Pendant que vous configurez plusieurs instances, vous assignez à chaque instance un nom d'hôte, un numéro de port et un chemin d'accès unique au fichier de configuration. Le nom d'hôte et le numÈro de port sont les identificateurs de l'instance.

La plupart des utilitaires intègrent l'option -h *nom\_hôte:port* ou --config-file *emplacement fichier configuration* qui permet de spécifier une instance spécifique. Pour plus d'informations, consultez les pages du manuel relatives à ces utilitaires.

# <span id="page-30-0"></span>**Appel d'un utilitaire pour une instance spÈcifique**

Si vous souhaitez exÈcuter un utilitaire pour une instance spÈcifique, vous devez inclure l'identificateur de cette instance dans la commande de l'utilitaire. Les identificateurs d'instance sont le chemin d'accès au fichier de configuration, le nom d'hôte et le numéro de port. Pour ce faire, vous pouvez utiliser l'option --config-file *emplacement\_fichier\_configuration* ou -h *nom\_hÙte*:*port*.

Si vous n'incluez pas les identificateurs d'instance dans la commande, l'utilitaire affiche les différentes instances dont vous êtes propriétaire et vous invite à sélectionner l'instance pour laquelle vous souhaitez exécuter l'utilitaire.

Par exemple, pour exécuter ndstrace pour un utilitaire spécifique à l'aide de l'option --config-file, vous devez entrer la commande suivante :

ndstrace --config-file *nom\_fichier\_configuration\_avec\_emplacement*

# <span id="page-30-1"></span>**Exemple de scÈnario pour des instances multiples**

Utilisateur non root, Marie souhaite configurer deux arborescences sur une seule machine hôte pour un binaire unique.

# <span id="page-30-2"></span>**Planification de la configuration**

Marie spécifie les identificateurs d'instance suivants.

! **Instance 1 :**

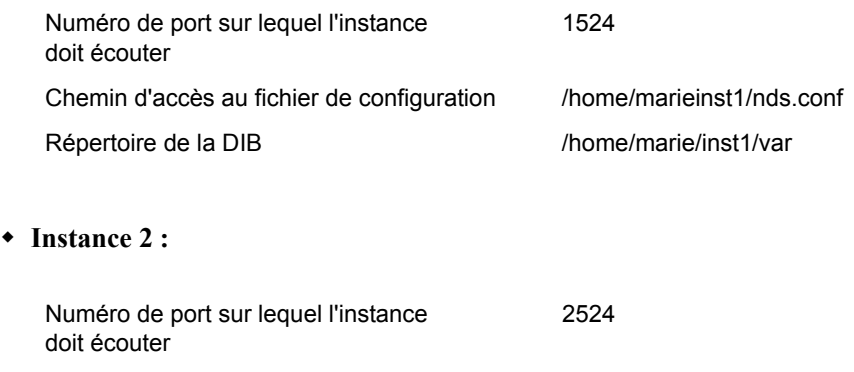

Chemin d'accès au fichier de configuration /home/marie/inst2/nds.conf

Répertoire de la DIB //home/marie/inst2/var

# <span id="page-30-3"></span>**Configuration des instances**

Pour configurer les instances en fonction des identificateurs d'instance susmentionnés, Marie doit entrer les commandes suivantes.

! **Instance 1 :** 

```
ndsconfig new -t mytree -n o=novell -a cn=admin.o=company -b 1524 -D 
/home/marie/inst1/var --config-file /home/marie/inst1/nds.conf
```
### ! **Instance 2 :**

```
ndsconfig new -t corptree -n o=novell -a cn=admin.o=company -b 2524 -D 
/home/marie/inst2/var --config-file /home/marie/inst2/nds.conf
```
# <span id="page-31-0"></span>**Appel d'un utilitaire pour une instance**

Si Marie souhaite exécuter l'utilitaire ndstrace pour l'instance 1 qui écoute sur le port 1 524 et dont le fichier de configuration se trouve à l'emplacement /home/marie/inst1/nds.conf et le fichier DIB dans le répertoire /home/marie/inst1/var, elle peut exécuter l'utilitaire comme suit :

```
ndstrace --config-file /home/marie/inst1/nds.conf
```
ou

```
ndstrace -h 164.99.146.109:1524
```
Si elle ne spÈcifie pas d'identificateur d'instance, l'utilitaire affiche toutes les instances appartenant à Marie et l'invite à en sélectionner une.

# <span id="page-31-1"></span>**Liste des instances**

Si Marie souhaite plus d'informations sur les instances de l'hôte, elle peut exécuter l'utilitaire ndsmanage.

• Pour afficher toutes les instances apparentant à Marie :

ndsmanage

 $\bullet$  Pour afficher toutes les instances appartenant à John (dont le nom d'utilisateur est john) :

ndsmanage john

• Pour afficher toutes les instances de tous les utilisateurs d'une installation spécifique de eDirectory :

ndsmanage -a

# <span id="page-31-2"></span>**ComplÈment d'informations**

Pour plus d'informations sur la prise en charge des instances multiples, consultez les documents suivants :

- ! *[Novell eDirectory 8.8 Install Guide \(Guide d'installation de Novell eDirectory 8.8\)](http://www.novell.com/documentation/edir88/edirin88/data/a79kg0w.html#bqs8mmt)* (http://www.novell.com/documentation/edir88/edirin88/data/a79kg0w.html#bqs8mmt)
- Pour Linux et UNIX : pages du manuel ndsconfig et ndsmanage

# <span id="page-32-3"></span><span id="page-32-0"></span>**3** Authentification auprès de eDirectory via **SASL-GSSAPI**

Le mécanisme SASL-GSSAPI pour Novell<sup>®</sup> eDirectory<sup>™</sup> 8.8 vous permet de vous authentifier auprès de eDirectory via LDAP à l'aide d'un ticket Kerberos\* sans devoir entrer le mot de passe utilisateur de eDirectory. Le ticket Kerberos peut être obtenu en s'authentifiant auprès d'un serveur Kerberos.

Cette fonctionnalité est surtout utile aux utilisateurs d'applications LDAP dans des environnements disposant d'une infrastructure Kerberos existante. Ces utilisateurs peuvent ainsi s'authentifier auprès du serveur LDAP sans devoir fournir un mot de passe utilisateur LDAP distinct.

C'est dans cette optique que eDirectory intègre désormais le mécanisme SASL-GSSAPI.

La mise en oeuvre actuelle de SASL-GSSAPI est compatible avec la convention [RFC 2222](http://www.ietf.org/rfc/rfc2222.txt?number=2222) (http://www.ietf.org/rfc/rfc2222.txt?number=2222) et ne prend en charge que le mécanisme d'authentification Kerberos v5.

Ce chapitre comprend les informations suivantes :

- $\triangleleft$  « Concepts », page 33
- « Fonctionnement de GSSAPI avec eDirectory », page 34
- « Configuration de GSSAPI », page 35
- « Utilisation de GSSAPI par LDAP », page 35
- $\bullet$  « Terminologie courante », page 36

# <span id="page-32-1"></span>**Concepts**

- « Définition de Kerberos », page 33
- « Définition de SASL », page 34
- « Définition de GSSAPI », page 34

# <span id="page-32-2"></span>**DÈfinition de Kerberos**

Kerberos est un protocole standard qui permet d'authentifier des entités sur un réseau. Basé sur un modèle tiers approuvé, il inclut des secrets partagés et utilise la cryptographie à clé symétrique.

Pour plus d'informations, consultez le site Web [RFC 1510](http://www.ietf.org/rfc/rfc1510.txt?number=1510) (http://www.ietf.org/rfc/ rfc1510.txt?number=1510).

Pour plus d'informations sur le KDC Kerberos Novell, consultez la documentation sur le [KDC Kerberos de Novell](http://www.novell.com/documentation/kdc/index.html) (http://www.novell.com/documentation/kdc/index.html).

# <span id="page-33-0"></span>**DÈfinition de SASL**

SASL (Simple Authentication and Security Layer) offre aux applications une couche d'abstraction d'authentification. Il s'agit d'un cadre auquel les modules d'authentification peuvent être connectés.

Pour plus d'informations, consultez le site Web [RFC 2222](http://www.ietf.org/rfc/rfc2222.txt?number=2222) (http://www.ietf.org/rfc/ rfc2222.txt?number=2222).

# <span id="page-33-1"></span>**DÈfinition de GSSAPI**

L'interface GSSAPI (Generic Security Services Application Program Interface) propose des services d'authentification et autres services de sécurité via un ensemble standard d'API. Elle prend en charge diffÈrents mÈcanismes d'authentification, le plus courant Ètant Kerberos v5.

Pour plus d'informations sur GSSAPI, consultez le site Web [RFC 1964](http://www.ietf.org/rfc/rfc1964.txt?number=1964) (http://www.ietf.org/rfc/ rfc1964.txt?number=1964).

Cette mise en oeuvre de SASL-GSSAPI commence à la section 7.2 de [RFC 2222](http://www.ietf.org/rfc/rfc2222.txt?number=2222) (http://www.ietf.org/rfc/rfc2222.txt?number=2222).

# <span id="page-33-2"></span>**Fonctionnement de GSSAPI avec eDirectory**

Le schéma ci-dessous illustre le fonctionnement de GSSAPI avec un serveur LDAP.

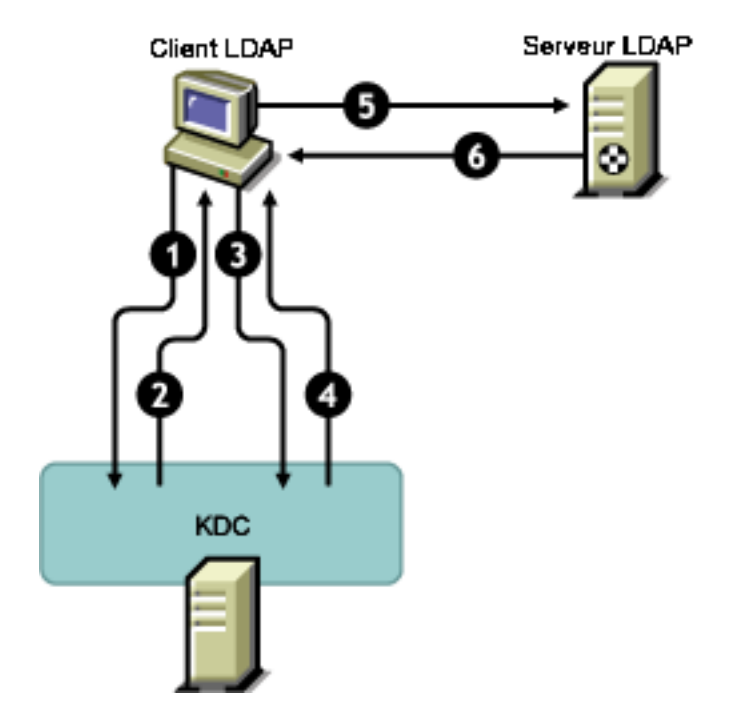

**Figure 7 Fonctionnement de GSSAPI**

Dans la figure ci-dessus, les numéros correspondent aux éléments suivants :

**1** Un utilisateur eDirectory envoie une requête via un client LDAP au serveur KDC (Key Distribution Center) Kerberos concernant un ticket initial appelÈ TGT (Ticket Granting Ticket).

Un KDC Kerberos peut être de type MIT, Microsoft\* ou Heimdal.

- 2 En réponse, le KDC envoie un TGT au client LDAP.
- 3 Le client LDAP renvoie le TGT au KDC et demande un ticket de service LDAP.
- 4 En rÈponse, le KDC envoie le ticket de service LDAP au client LDAP.
- 5 Le client LDAP établit une liaison ldap sasl bind avec le serveur LDAP et envoie le ticket de service LDAP.
- 6 Le serveur LDAP valide le ticket de service LDAP à l'aide du mécanisme GSSAPI et, en fonction du résultat, renvoie la liaison ldap sasl bind réussie ou échouée au client LDAP.

# <span id="page-34-0"></span>**Configuration de GSSAPI**

1 Le plug-in iManager pour SASL-GSSAPI ne fonctionnera pas si iManager n'est pas configurÈ pour utiliser une connexion à eDirectory de type SSL/TLS. Une connexion sécurisée est obligatoire pour protéger les clés de principal et la clé maîtresse du domaine.

iManager est généralement configuré par défaut pour une connexion à eDirectory de type SSL/TLS. Si vous souhaitez configurer la méthode de login Kerberos pour NMAS sur une arborescence autre que celle qui hÈberge la configuration de iManager, vous devez configurer iManager pour une connexion à eDirectory de type SSL/TLS.

Pour plus d'informations sur la configuration de iManager avec une connexion à eDirectory de type SSL/TLS, consultez le manuel *[iManager 2.5 Administration Guide](http://www.novell.com/documentation/lg/imanager20/index.html?page=/documentation/lg/imanager20/imanager20/data/am4ajce.html#bow4dv4)* [\(Guide](http://www.novell.com/documentation/lg/imanager20/index.html?page=/documentation/lg/imanager20/imanager20/data/am4ajce.html#bow4dv4)  [d'administration de iManager 2.5\)](http://www.novell.com/documentation/lg/imanager20/index.html?page=/documentation/lg/imanager20/imanager20/data/am4ajce.html#bow4dv4) (http://www.novell.com/documentation/lg/imanager20/ index.html?page=/documentation/lg/imanager20/imanager20/data/am4ajce.html#bow4dv4).

- 2 Pour utiliser un ticket Kerberos pour s'authentifier auprès d'un serveur eDirectory :
	- 2a Étendez le schéma Kerberos.
	- 2b Créez un conteneur de domaine.
	- **2c** Extrayez une clé de principal de service ou une clé partagée du KDC.
	- 2d Créez l'objet Principal de service LDAP.
	- **2e** Associez un nom de principal Kerberos à l'objet Utilisateur.

Pour plus d'informations sur la procÈdure ci-dessus, consultez la documentation sur le [KDC Kerberos de Novell](http://www.novell.com/documentation/kdc/index.html) (http://www.novell.com/documentation/kdc/index.html).

# <span id="page-34-1"></span>**Utilisation de GSSAPI par LDAP**

Après avoir configuré le mécanisme GSSAPI, il est ajouté avec les autres méthodes SASL à l'attribut supportedSASLMechanisms dans rootDSE. L'entrée rootDSE (entrée propre au DSA [Directory System Agent - Agent du système d'annuaire]) est située à la racine de l'arborescence qui contient les informations de l'annuaire (DIT - Directory Information Tree). Pour plus d'informations, consultez le manuel [Novell eDirectory 8.8 Administration Guide \(Guide](http://www.novell.com/documentation/edir88/edir88/data/h0000007.html#a680dyc)  [d'administration de Novell eDirectory 8.8\)](http://www.novell.com/documentation/edir88/edir88/data/h0000007.html#a680dyc) (http://www.novell.com/documentation/edir88/edir88/ data/h0000007.html#a680dyc).

Le serveur LDAP interroge SASL pour connaître les mécanismes installés lors de sa configuration et prend automatiquement en charge les éléments installés. Le serveur LDAP signale également les mécanismes SASL pris en charge dans son entrée rootDSE à l'aide de l'attribut supportedSASLMechanisms.

Par conséquent, une fois configuré, GSSAPI devient le mécanisme par défaut. Toutefois, pour effectuer spécifiquement une opération LDAP sur le mécanisme SASL-GSSAPI, vous pouvez mentionner GSSAPI dans la ligne de commande.

Par exemple, pour effectuer une recherche à l'aide du mécanisme GSSAPI dans OpenLDAP, entrez la commande suivante :

ldapsearch -Y GSSAPI -h 164.99.146.48 -b "" -s base

# <span id="page-35-0"></span>**Terminologie courante**

Le tableau suivant définit les termes couramment utilisés avec Kerberos et GSSAPI.

| <b>Terme</b>                            | <b>Définition</b>                                                                                                    |
|-----------------------------------------|----------------------------------------------------------------------------------------------------|
| <b>KDC (Key Distribution</b><br>Center) | Serveur Kerberos qui authentifie des utilisateurs et délivre des tickets.                                                                                               |
| Principal                               | Entité (instance service ou utilisateur) enregistrée auprès du KDC.                                                                                                    |
| Domaine                                 | Domaine ou groupe de principaux desservis par un ensemble de KDC.                                                                                                    |
| ST (Service Ticket)                     | Enregistrement contenant des informations sur le client et le service<br>ainsi qu'une clé de session codée avec la clé partagée du principal<br>d'un service spécifique |
| <b>TGT (Ticket Granting</b><br>Ticket)  | Type de ticket permettant au client d'obtenir d'autres tickets Kerberos.                                                                                                |

**Tableau 4 Terminologie Kerberos/GSSAPI**
## 4 **Application de mots de passe universels respectant la casse**

Dans Novell<sup>®</sup> eDirectory<sup>™</sup> 8.8, vous pouvez activer la fonctionnalité du mot de passe universel et rendre votre mot de passe sensible à la casse lorsque vous accédez au serveur eDirectory 8.8 via les clients et utilitaires suivants :

- Novell Client<sup>™</sup> 4.9 (ou version ultérieure) ;
- Utilitaires d'administration mis à niveau vers eDirectory 8.8;
- $\bullet$  Novell iManager 2.5, sauf lorsqu'il est exécuté sous Windows.

Vous pouvez utiliser n'importe quelle version du SDK LDAP pour obtenir des mots de passe respectant la casse.

Le tableau suivant liste les plates-formes prenant en charge la fonction des mots de passe respectant la casse :

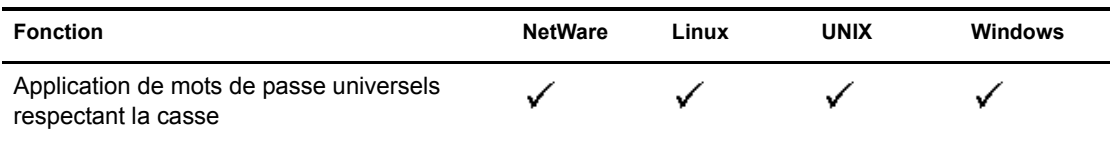

REMARQUE : dans cette version bêta, si vous ne mettez pas à niveau eDirectory vers la version 8.8 sous NetWare, vous ne pourrez pas obtenir de mots de passe respectant la casse pour le login à iManager, même si vous avez effectué la mise à niveau de iManager vers la version 2.5.

Ce chapitre comprend les informations suivantes :

- « Avantage des mots de passe respectant la casse », page 37
- « Déploiement des mots de passe respectant la casse », page 38
- « Mise à niveau des anciens clients et utilitaires Novell », page 39
- $\bullet$  « Interdiction aux anciens clients Novell d'accéder au serveur eDirectory 8.8 », page 40

## <span id="page-36-0"></span>**Avantage des mots de passe respectant la casse**

Les mots de passe respectant la casse augmentent la sécurité du login à l'annuaire. Par exemple, si vous avez un mot de passe aBc respectant la casse, toutes les tentatives de login avec des combinaisons telles que abc, Abc ou ABC échoueront.

Dans eDirectory 8.7.1 et 8.7.3, lorsque vous activiez la fonction de [motde passe universel](http://www.novell.com/documentation/nmas23/admin/data/allq21t.html) (http://www.novell.com/documentation/nmas23/admin/data/allq21t.html), le mot de passe ne respectait la casse que lorsque vous vous loguiez via Novell Client32™. Il n'était pas sensible à la casse lorsque vous vous loguiez via d'autres clients (par exemple, SDK) eDirectory ou iManager).

Depuis eDirectory 8.8, yous pouvez rendre les mots de passe sensibles à la casse pour tous les clients mis à niveau vers eDirectory 8.8.

En imposant l'utilisation de mots de passe respectant la casse, vous pouvez empêcher les anciens clients Novell d'accéder au serveur eDirectory 8.8. Pour plus d'informations, reportez-vous à la section « Interdiction aux anciens clients Novell d'accéder au serveur eDirectory 8.8 », page 40.

## <span id="page-37-0"></span>**DÈploiement des mots de passe respectant la casse**

Dans eDirectory 8.8 (ou version ultérieure), vous pouvez rendre les mots de passe sensibles à la casse pour tous les clients en activant la fonction du mot de passe universel qui est désactivée par défaut.

## **Conditions préalables**

Par défaut, les utilitaires LDAP et autres utilitaires côté serveur utilisent d'abord le login NDS et, en cas d'Èchec, le login avec mot de passe simple. Pour que la fonction des mots de passe respectant la casse soit opérationnelle, vous devez vous loguer via NMAS. Pour ce faire, vous devez définir la variable d'environnement NDSD\_TRY\_NMASLOGIN\_FIRST sur true.

Effectuez la procÈdure suivante pour rendre la fonction des mots de passe respectant la casse disponible :

- 1 DÈfinissez la variable d'environnement
	- Linux et UNIX :

Ajoutez ce qui suit dans le script ndsd /etc/init.d/ndsd :

NDSD\_TRY\_NMASLOGIN\_FIRST=true export NDSD\_TRY\_NMASLOGIN\_FIRST

• NetWare :

Ajoutez ce qui suit au début du fichier sys:\system\Autoexec.ncf :

env NDSD\_TRY\_NMASLOGIN\_FIRST=true

Windows:

Cliquez avec le bouton droit sur Poste de travail et sélectionnez Propriétés. Dans l'onglet AvancÈ, cliquez sur Variables d'environnement. Ajoutez la variable et attribuez-lui la valeur true.

2 RedÈmarrez le serveur eDirectory.

## **Procédure pour rendre votre mot de passe sensible à la casse**

**1** Loguez-vous à eDirectory en utilisant le mot de passe existant.

Dans le cas d'une nouvelle installation, le mot de passe existant est celui que vous avez défini pendant la configuration de eDirectory 8.8.

Par exemple, votre mot de passe est « novell ».

REMARQUE : Ce mot de passe n'est pas sensible à la casse.

2 Activez la fonction du mot de passe universel.

Pourplus d'informations, reportez-vous à la documentation *Deploying Universal Password [\(DÈploiement des mots de passe universels\)](http://www.novell.com/documentation/nmas23/admin/data/allq21t.html)* (http://www.novell.com/documentation/nmas23/ admin/data/allq21t.html).

- **3** Déloguez-vous de eDirectory.
- 4 Loguez-vous à eDirectory à l'aide du mot de passe existant dans la casse souhaitée.

Le mot de passe que vous venez d'entrer sera désormais sensible à la casse.

Par exemple, entrez « NoVELL ».

Votre mot de passe sera désormais « NoVELL ». Par conséquent, « novell » ou toute autre combinaison de majuscules et de minuscules autre que « NoVELL » ne sera pas valide.

Si vous migrez vers des mots de passe respectant la casse, reportez-vous à la section « Migration vers des mots de passe respectant la casse », page 40.

Tout nouveau mot de passe que vous définissez sera sensible à la casse selon le niveau (objet ou partition) auquel vous avez activé la fonction du mot de passe universel.

## **Gestion des mots de passe respectant la casse**

Vous pouvez gérer le respect de la casse de vos mots de passe en activant ou en désactivant la fonction du mot de passe universel via Novell iManager. Pour plus d'informations, reportez-vous  $\ddot{a}$ la documentation *Deploying Universal Password (Déploiement des mots de passe universels)* (http://www.novell.com/documentation/nmas23/admin/data/allq21t.html).

## <span id="page-38-0"></span>**Mise à niveau des anciens clients et utilitaires Novell**

Les dernières versions des clients et utilitaires Novell sont les suivantes :

- $\bullet$  Novell Client 4.9 ;
- ! Utilitaires d'administration avec eDirectory 8.8 ;
- Novell iManager 2.5.

Les clients et utilitaires antérieurs aux versions susmentionnés sont d'anciens clients Novell.

Pour obtenir des mots de passe respectant la casse pour les anciens clients Novell, vous devez d'abord mettre ces derniers à niveau vers leur dernière version. Grâce à eDirectory 8.8, la migration de vos mots de passe existants vers des mots de passe respectant la casse est aisée et souple. Pour plus d'informations, reportez-vous à la section « Migration vers des mots de passe respectant la casse », page  $40$ .

Si vous ne mettez pas à niveau les anciens clients vers leur dernière version, leur utilisation de eDirectory 8.8 peut être bloquée au niveau du serveur. Pour plus d'informations, reportez-vous à la section « Interdiction aux anciens clients Novell d'accéder au serveur eDirectory 8.8 », page 40.

REMARQUE : dans cette version bêta, si vous ne mettez pas à niveau eDirectory vers la version 8.8 sous NetWare, vous ne pourrez pas obtenir de mots de passe respectant la casse pour le login à iManager, même si vous avez effectué la mise à niveau de iManager vers la version 2.5.

## <span id="page-39-1"></span>**Migration vers des mots de passe respectant la casse**

La fonction du mot de passe universel étant désactivée par défaut, vos mots de passe existants ne seront pas affectés tant que vous n'activez pas cette fonction dans iManager. Pour des instructions pas à pas, reportez-vous à la section « Déploiement des mots de passe respectant la casse », page 38.

L'exemple suivant explique la migration vers des mots de passe respectant la casse :

Session de login 1 : la fonction du mot de passe universel est désactivée par défaut.

- ! Vous vous loguez en utilisant votre mot de passe existant. Supposons, par exemple, que votre mot de passe est novell.
- Ce mot de passe n'est pas sensible à la casse. Par conséquent, novell et Novell sont tous deux des mots de passe valides.
- ◆ Après vous être logué, vous activez la fonction du mot de passe universel. Reportez-vous à la documentation *[Deploying Universal Password \(DÈploiement des mots de passe universels\)](http://www.novell.com/documentation/nmas23/admin/data/allq21t.html)* (http://www.novell.com/documentation/nmas23/admin/data/allq21t.html).

Session de login 2 : la fonction du mot de passe universel a été activée lors de la session précédente.

- ! Vous vous loguez en utilisant votre mot de passe existant. Supposons, par exemple, que vous tapez le mot de passe noVell.
- Lorsque la fonction du mot de passe universel est activée, ce mot de passe devient sensible à la casse. Vous devez donc vous rappeler comment vous avez entré votre mot de passe la première fois.

Session de login 3 et logins suivants.

- ! Si vous vous loguez en utilisant le mot de passe noVell, ce dernier est valide.
- ! Si vous vous loguez en utilisant le mot de passe Novell (ou toute version autre que noVell), il ne sera pas valide.

## <span id="page-39-0"></span>**Interdiction aux anciens clients Novell d'accÈder au serveur eDirectory 8.8**

Dans eDirectory 8.7.1 et 8.7.3, vous pouviez interdire aux anciens clients Novell de définirou [modifier](#page-41-0) le mot de passe  $NDS^*$ . Avec eDirectory 8.8, vous pouvez également leur interdire de se loguer à eDirectory 8.8 et de vérifier les mots de passe.

Pour autoriser ou interdire l'utilisation de eDirectory 8.8 aux anciens clients Novell, vous devez configurer le login aux NDS via iManager ou LDAP.

Cette section comprend les informations suivantes :

- \* « Nécessité d'interdire aux anciens clients Novell l'accès au serveur eDirectory 8.8 », page 41
- « Gestion des configurations de login aux NDS », page 41
- $\bullet$  « Opérations de partition », page 45
- « Application de mots de passe respectant la casse dans une arborescence mixte », page 45

## <span id="page-40-0"></span>Nécessité d'interdire aux anciens clients Novell l'accès au serveur eDirectory 8.8

Les mots de passe des anciens clients Novell ne sont pas sensibles à la casse. Par conséquent, dans eDirectory 8.8 (ou version ultérieure), si vous souhaitez imposer l'utilisation de mots de passe respectant la casse, vous devrez peut-être bloquer l'accès des anciens clients à l'annuaire.

Les versions antérieures à Novell Client 4.9 ne prenaient pas en charge la fonction du mot de passe universel. En effet, les modifications au niveau du login et du mot de passe étaient envoyées directement aux NDS plutôt qu'à NMAS. Désormais, si vous utilisez la fonction du mot de passe universel, la modification des mots de passe via d'anciens clients peut engendrer un problème de type « password drift », ce qui signifie que le mot de passe NDS et le mot de passe universel ne sont pas synchronisés. Une solution à ce problème consiste à bloquer les modifications de mot de passe à partir des clients antérieurs à la version 4.9.

Reportez-vous à section suivante, [Gestion des configurations de login aux NDS](#page-40-1), pour plus d'informations sur la manière d'interdire aux anciens clients l'accès au serveur eDirectory 8.8.

## <span id="page-40-1"></span>**Gestion des configurations de login aux NDS**

En configurant le login aux NDS, vous pouvez autoriser ou interdire l'accès des anciens clients Novell au serveur eDirectory 8.8. Vous pouvez gérer les configurations de login aux NDS via Novell iManager 2.5 et LDAP.

Dans eDirectory 8.8 (ou version ultérieure), vous pouvez configurer la définition et la modification des mots de passe via LDAP et iManager.

Cette section fournit les informations suivantes :

- $\bullet$  « Configurations des NDS à différents niveaux », page 41
- « Gestion des configurations des NDS via iManager », page 43
- $\bullet$  « Gestion des configurations des NDS via LDAP », page 43
- « Application de mots de passe respectant la casse dans une arborescence mixte », page 45

#### <span id="page-40-2"></span>**Configurations des NDS à différents niveaux**

Vous pouvez configurer le login aux NDS à un des niveaux suivants, voire tous :

- Niveau partition ;
- Niveau objet.

Si vous ne spécifiez pas le niveau, la configuration de login aux NDS est activée à tous les niveaux.

La configuration au niveau de l'objet est toujours prioritaire sur celle au niveau de la partition, comme décrit dans le tableau suivant :

#### **Tableau 5 Configuration des NDS**

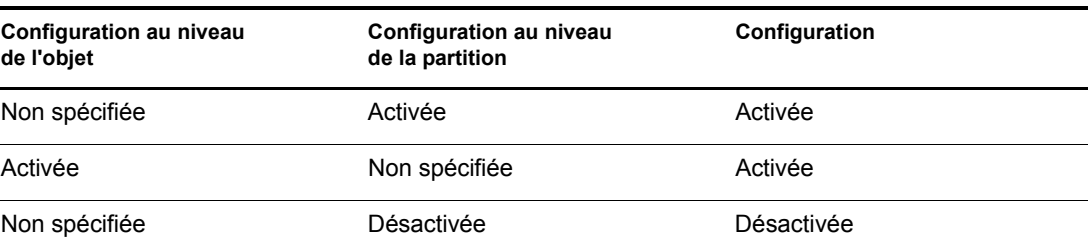

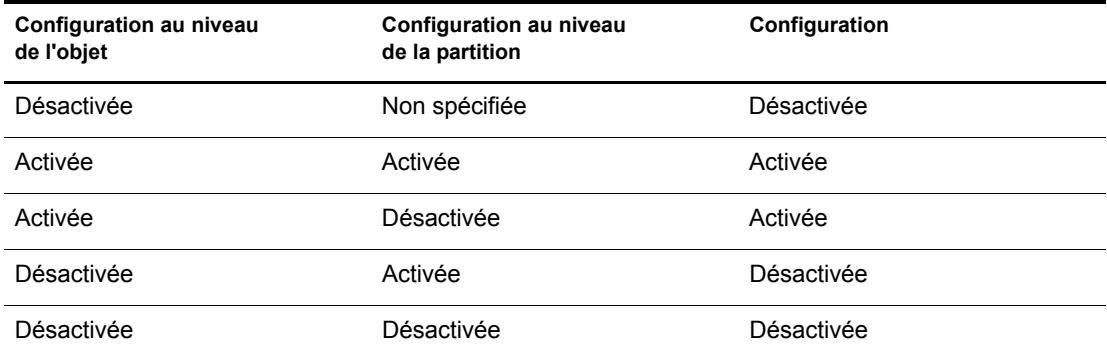

 $\dot{A}$  tous les niveaux (objet et partition), vous pouvez configurer le login aux NDS pour les opÈrations suivantes :

- Login à l'annuaire à l'aide d'un mot de passe NDS ou vérification du mot de passe NDS ;
- ! DÈfinition d'un nouveau mot de passe et modification du mot de passe existant.

## <span id="page-41-1"></span>Login à l'annuaire ou vérification du mot de passe NDS

Login/vérification du mot de passe NDS signifie :

- Login à l'annuaire en utilisant un mot de passe NDS ;
- ! VÈrification du mot de passe existant dans l'annuaire.

L'option Login/vérification du mot de passe NDS est activée par défaut. Si vous désactivez la clé de login/vérification, vous ne pourrez plus vous loguer à la dernière version de eDirectory ni vérifier les mots de passe. Vous pouvez activer ou désactiver l'option Login/vérification du mot de passe NDS au niveau de la partition et de l'objet. Si elle est désactivée, vous ne pourrez plus définir ni modifier de mots de passe NDS.

Vous pouvez configurer l'option Login/vÈrification du mot de passe NDS via iManager et LDAP. Pour plus d'informations, reportez-vous aux sections « Gestion des configurations des NDS via iManager », page 43 et « Gestion des configurations des NDS via LDAP », page 43.

### <span id="page-41-0"></span>**DÈfinition d'un nouveau mot de passe ou modification du mot de passe NDS**

Définition/modification d'un mot de passe NDS signifie :

- Définition d'un nouveau mot de passe pour un objet ;
- Modification du mot de passe existant pour un objet.

L'option Définition/modification du mot de passe NDS est activée par défaut. Si vous désactivez la clé de définition/modification, vous ne pourrez plus définir un nouveau mot de passe ou modifier le mot de passe existant dans eDirectory. Vous pouvez activer ou désactiver l'option DÈfinition/modification du mot de passe NDS au niveau de la partition et de l'objet. Si l'option de Login/vérification est désactivée, vous ne pourrez plus définir/modifier de mots de passe.

Précédemment, vous pouviez définir/modifier les mots de passe NDS via LDAP uniquement. DÈsormais, vous pouvez Ègalement le faire via iManager. Pour plus d'informations, reportez-vous aux sections « Gestion des configurations des NDS via iManager », page 43 et « Gestion des configurations des NDS via LDAP », page  $43$ .

#### <span id="page-42-0"></span>**Gestion des configurations des NDS via iManager**

Cette section comprend les informations suivantes :

- $\bullet$  « Activation/désactivation de la configuration des NDS pour une partition », page 43
- « Activation/désactivation de la configuration des NDS pour un objet », page 43

Vous pouvez activer la cléde login/vérification ou la cléde définition/modification dans la configuration de login aux NDS.

#### <span id="page-42-2"></span>**Activation/dÈsactivation de la configuration des NDS pour une partition**

Pour activer le login aux NDS pour les clients utilisant une version antérieure à eDirectory 8.8 :

- 1 Dans Novell iManager, cliquez sur le bouton Rôles et tâches  $\boxed{\mathbf{0}}$ .
- 2 SÈlectionnez NMAS > Application du mot de passe universel.
- 3 Dans le plug-in Application du mot de passe universel, sÈlectionnez Configuration des NDS pour une partition.
- 4 Suivez les instructions de l'Assistant Configuration des NDS pour une partition afin de configurer la gestion de mot de passe et de login au niveau d'une partition.

Vous pouvez obtenir de l'aide via l'Assistant.

#### <span id="page-42-3"></span>**Activation/dÈsactivation de la configuration des NDS pour un objet**

Pour activer le login aux NDS pour les clients utilisant une version antérieure à eDirectory 8.8 :

- 1 Dans Novell iManager, cliquez sur le bouton Rôles et tâches  $\boxed{\mathbf{0}}$ .
- 2 SÈlectionnez NMAS > Application du mot de passe universel.
- 3 Dans l'Assistant, sÈlectionnez Configuration des NDS pour un objet.
- 4 Suivez les instructions de l'Assistant Configuration des NDS pour un objet afin de configurer la gestion de mot de passe et de login au niveau d'un objet.

Vous pouvez obtenir de l'aide via l'Assistant.

#### <span id="page-42-1"></span>**Gestion des configurations des NDS via LDAP**

IMPORTANT : il est vivement recommandé d'utiliser iManager plutôt que LDAP pour gérer les configurations des NDS.

Vous pouvez gérer les configurations des NDS via LDAP à l'aide d'un attribut eDirectory sur un conteneur racine de partition ou d'objet. Les attributs font partie du schéma dans eDirectory 8.7.1 ou versions ultérieures, mais ne sont pas pris en charge dans eDirectory 8.7 ou versions antérieures.

La méthode utilisée par les anciens clients pour définir les configurations de login aux NDS est appelée « gestion de login NDAP » et celle utilisée pour les configurations de mot de passe NDS « gestion des mots de passe NDAP ».

Cette section comprend les informations suivantes :

- « Activation/désactivation de la configuration des NDS pour une partition », page 44
- « Activation/désactivation des configurations des NDS pour un objet », page 44

### <span id="page-43-0"></span>**Activation/dÈsactivation de la configuration des NDS pour une partition**

#### **Gestion de login/vÈrification du mot de passe**

Utilisez l'attribut ndapPartitionLoginMgmt pour activer ou désactiver la gestion de login/ vérification du mot de passe NDS pour une partition.

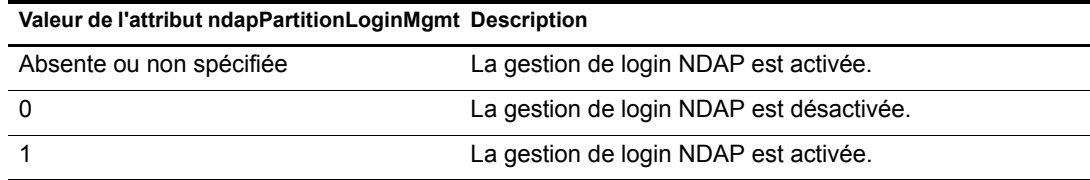

#### **DÈfinition et modification du mot de passe NDS**

Utilisez l'attribut ndapPartitionPasswordMgmt pour activer ou désactiver la définition et la modification d'un mot de passe NDS pour une partition.

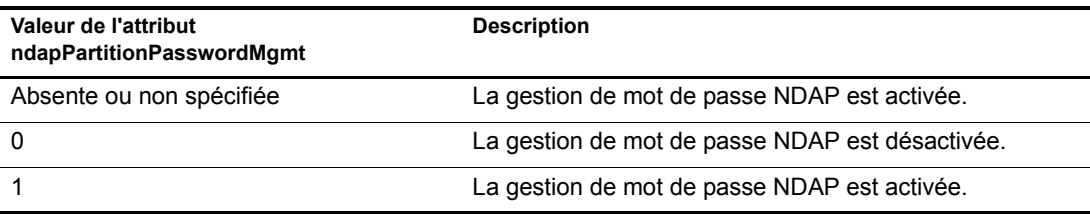

### <span id="page-43-1"></span>**Activation/dÈsactivation des configurations des NDS pour un objet**

#### **Login et vÈrification du mot de passe NDS**

Utilisez l'attribut ndapLoginMgmt pour activer ou désactiver la gestion de login/vérification du mot de passe NDS pour un objet.

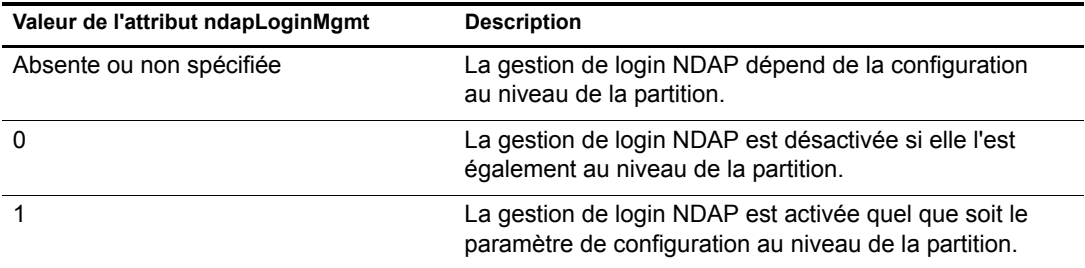

### **DÈfinition et modification du mot de passe NDS**

Utilisez l'attribut ndapPasswordMgmt pour activer ou désactiver la définition et la modification d'un mot de passe NDS pour un objet.

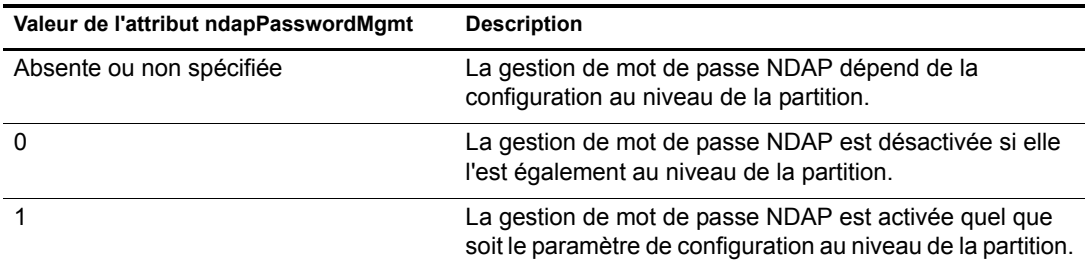

## <span id="page-44-0"></span>**OpÈrations de partition**

Lorsque vous divisez une partition, la partition enfant n'hérite pas des configurations des NDS. Lorsque vous fusionnez des partitions, les configurations des NDS du parent sont conservées par la partition résultante.

## <span id="page-44-1"></span>**Application de mots de passe respectant la casse dans une arborescence mixte**

Si une arborescence contient un serveur eDirectory 8.8 (ou version ultérieure) et un serveur eDirectory 8.7 (ou version antérieure), et que les deux serveurs partagent une partition, la désactivation de la configuration de login aux NDS sur cette partition entraînera des résultats non fiables. Le serveur 8.8 appliquera le paramètre, empêchant ainsi les clients d'accéder à l'annuaire. Quant au serveur 8.7, il n'appliquera pas le paramètre et vous pourrez donc accéder à l'annuaire via ce serveur.

## **ComplÈment d'informations**

Pour plus d'informations sur les mots de passe respectant la casse, consultez les références suivantes :

- ! Aide en ligne de iManager
- ! *[Deploying Universal Password \(DÈploiement des mots de passe universels\)](http://www.novell.com/documentation/nmas23/admin/data/allq21t.html)* (http://www.novell.com/documentation/nmas23/admin/data/allq21t.html)

# **5** Synchronisation de priorité

Nouvelle fonction de Novell<sup>®</sup> eDirectory 8.8<sup>TM</sup>, la synchronisation de priorité vient compléter le processus de synchronisation actuel dans eDirectory. Grâce à la synchronisation de priorité, vous pouvez synchroniser immÈdiatement les donnÈes critiques modifiÈes, telles que les mots de passe.

Vous pouvez synchroniser vos données critiques à l'aide de la synchronisation de priorité si vous ne pouvez pas attendre la synchronisation normale. La synchronisation de priorité est plus rapide que la synchronisation normale. Elle est prise en charge uniquement entre plusieurs serveurs eDirectory 8.8 hébergeant la même partition.

Le tableau suivant liste les plates-formes prenant en charge la synchronisation de priorité :

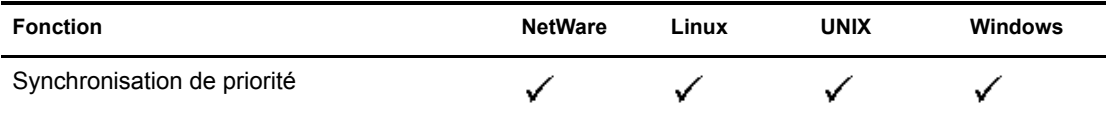

Ce chapitre comprend les informations suivantes :

- « Avantage de la synchronisation de priorité », page 47
- $\bullet$  « Utilisation de la synchronisation de priorité », page 48

## <span id="page-46-0"></span>Avantage de la synchronisation de priorité

La synchronisation normale peut prendre un certain temps, pendant lequel les données modifiées ne sont pas disponibles sur d'autres serveurs. Supposons, par exemple, que votre configuration contienne diffÈrentes applications qui communiquent avec l'annuaire. Vous modifiez votre mot de passe sur le Serveur1. Avec la synchronisation normale, un certain temps s'Ècoule avant que ce changement ne soit synchronisé avec le Serveur2. Par conséquent, un utilisateur pourra toujours s'authentifier à l'annuaire via une application dialoguant avec le Serveur2, à l'aide de l'ancien mot de passe.

#### Figure 8 Avantage de la synchronisation de priorité

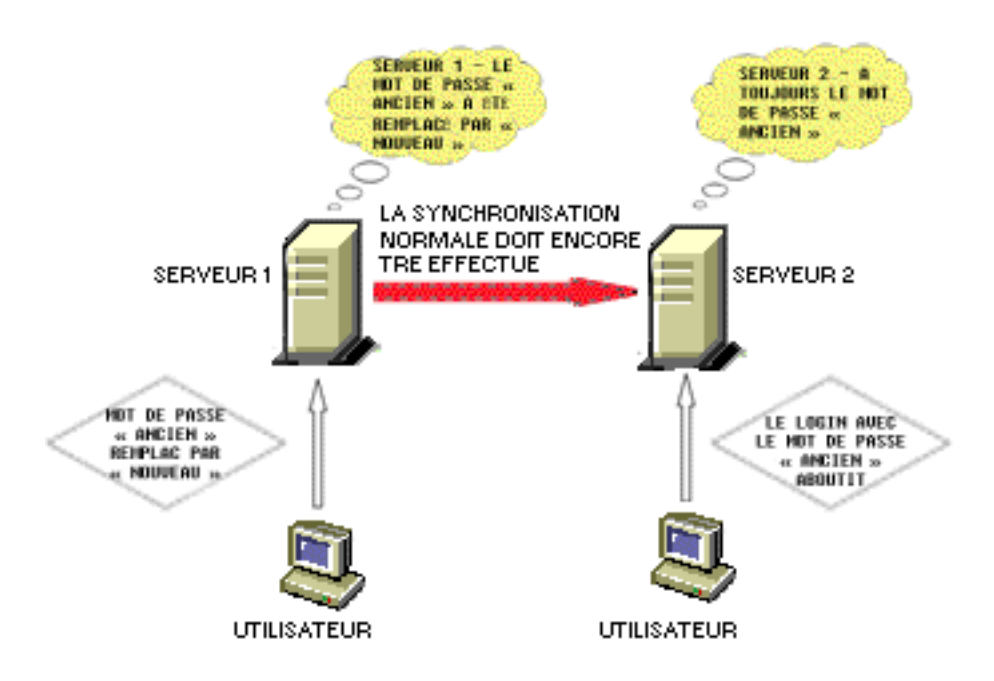

Dans les déploiements à grande échelle, lorsque les données critiques d'un objet sont modifiées, les changements doivent être synchronisés immédiatement. Le processus de synchronisation de priorité résout ce problème.

## <span id="page-47-0"></span>**Utilisation de la synchronisation de prioritÈ**

Pour synchroniser des modifications de données via la synchronisation de priorité, vous devez procÈder comme suit :

- 1. Activez la synchronisation de prioritÈ, configurez le nombre de threads et la taille de la file d'attente de la synchronisation de priorité via Novell iMonitor.
- 2. Définissez les règles de synchronisation de priorité en identifiant les attributs critiques via Novell iManager.
- 3. Appliquez les règles de synchronisation de priorité aux partitions via iManager.

## **ComplÈment d'informations**

Pour plus d'informations sur la synchronisation de priorité, consultez les références suivantes :

- ! *[Novell eDirectory 8.8 Administration Guide \(Guide d'administration de Novell eDirectory 8.8\)](http://www.novell.com/documentation/edir88/edir88/data/brp2di9.html#brp2z9z)* (http://www.novell.com/documentation/edir88/edir88/data/brp2di9.html#brp2z9z)
- ! Aide en ligne de iManager et iMonitor

## $\overline{6}$  Codage de données

Novell<sup>®</sup> eDirectory<sup>™</sup> 8.8 (ou version ultérieure) permet de coder certaines données lorsqu'elles sont stockées sur le disque et lorsqu'elles sont transmises entre plusieurs serveurs eDirectory 8.8, ce qui accroît la sécurité des données confidentielles.

Le tableau suivant liste les plates-formes prenant en charge le codage des données :

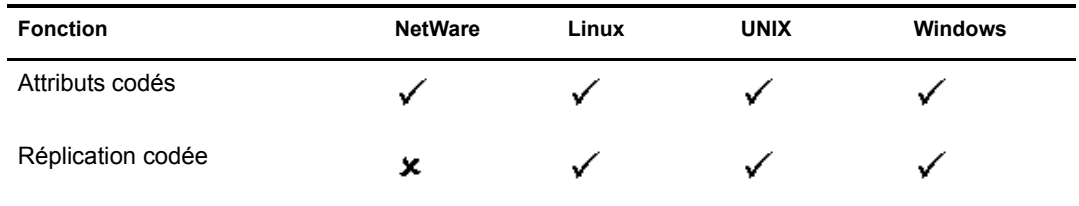

Ce chapitre comprend les informations suivantes :

- « Codage d'attributs », page 49
- « Codage de la réplication », page 50

## <span id="page-48-0"></span>**Codage d'attributs**

eDirectory 8.8 vous permet de coder des données sensibles stockées sur le disque. Le codage d'attributs est une fonctionnalité propre au serveur.

Vous ne pouvez accéder à des attributs codés que par le biais de canaux sécurisés à moins que vous ne choisissiez de prévoir un accès par le biais de canaux en texte clair également. Pour plus d'informations, reportez-vous à la section « Accès aux attributs codés », page 50.

Cette section comprend les informations suivantes :

- $\bullet$  « Avantage des attributs codés », page 49
- $\bullet$  « Procédure pour le codage des attributs », page 50
- $\bullet$  « Accès aux attributs codés », page 50

La fonction du codage d'attributs n'est prise en charge que sur les serveurs eDirectory 8.8 et version ultérieure.

## <span id="page-48-1"></span>**Avantage des attributs codés**

Avant eDirectory 8.8, les données étaient stockées sur le disque en texte clair. Il était alors nécessaire de protéger les données et de n'en autoriser l'accès que par le biais de canaux sécurisés.

Vous pouvez utiliser cette fonction lorsque vous souhaitez protéger des données confidentielles, par exemple les numéros de carte de crédit des clients d'une banque.

## <span id="page-49-2"></span>**ProcÈdure pour le codage des attributs**

Pour coder des attributs, vous pouvez créer et définir des règles d'attributs codés pour ensuite les appliquer aux serveurs. Vous pouvez créer, définir, appliquer et gérer des règles d'attributs codés via iManager et LDAP.

- 1 Créez et définissez une règle d'attributs codés :
	- **1a** Sélectionnez les attributs à coder.
	- **1b** Définissez le modèle de codage des attributs.
- **2** Appliquez la règle des attributs codés à un serveur.

## <span id="page-49-1"></span>Accès aux attributs codés

Vous ne pouvez accéder aux attributs codés que par le biais de canaux sécurisés, tels que le port SSL LDAP ou le port HTTP sécurisé. Vous pouvez autoriser l'accès aux attributs codés par le biais de canaux en texte clair à l'aide du plug-in iManager. Pour plus d'informations, consultez le manuel *[Novell eDirectory 8.8 Administration Guide \(Guide d'administration de Novell eDirectory 8.8\)](http://www.novell.com/documentation/edir88/index.html)* (http://www.novell.com/documentation/edir88/index.html).

## <span id="page-49-0"></span>**Codage de la rÈplication**

La réplication codée consiste à coder des données transmises entre plusieurs serveurs eDirectory 8.8.

La réplication codée complète la synchronisation normale dans eDirectory.

Cette section comprend les informations suivantes :

- $\bullet$  « Avantage de la réplication codée », page 50
- $\bullet$  « Activation de la réplication codée », page 51

REMARQUE : la réplication codée n'est pas prise en charge sous NetWare<sup>®</sup>.

## <span id="page-49-3"></span>Avantage de la réplication codée

Avant eDirectory 8.8, les données étaient transmises sur le réseau pendant la réplication en texte clair. Il convenait alors de protéger les données confidentielles sur le réseau en les codant, surtout si les répliques étaient séparées géographiquement et connectées via Internet.

Cette fonction peut être utilisée dans les scénarios suivants :

- ! Si les serveurs d'annuaire sont rÈpartis sur diffÈrents sites gÈographiques via WAN et Internet et qu'il est nécessaire de coder les données sensibles sur le réseau.
- Si vous ne souhaitez protéger que certaines partitions de votre arborescence, vous pouvez sélectionner les partitions contenant les données sensibles à coder pour la réplication.
- Si vous avez besoin d'une réplication codée entre certaines répliques d'une partition qui contiennent des données sensibles.
- Si vous pensez que le réseau de votre installation est hostile, vous pouvez protéger les données sensibles pendant la réplication.

## <span id="page-50-0"></span>**Activation de la réplication codée**

Vous pouvez activer la réplication codée à l'aide de iManager. Vous pouvez l'activer au niveau de la partition et de la réplique.

IMPORTANT : Avant d'activer la réplication codée, assurez-vous que les serveurs source et cible disposent des certificats par défaut. Si vous avez modifié les certificats, par exemple, si vous les avez renommés, la réplication codée échouera.

## **Complément d'informations**

Pour plus d'informations sur le codage de données dans eDirectory, consultez les références suivantes :

- ! *[Novell eDirectory 8.8 Administration Guide \(Guide d'administration de Novell eDirectory 8.8\)](http://www.novell.com/documentation/edir88/index.html)* (http://www.novell.com/documentation/edir88/index.html)
- ! Aide en ligne de iManager et iMonitor

## 7 **Performances de chargement par lots**

Novell<sup>®</sup> eDirectory<sup>™</sup> 8.8 intègre des améliorations pour accroître les performances de chargement par lots.

Pour plus d'informations sur l'augmentation des performances de chargement par lots, consultez les sections suivantes du manuel *[Novell eDirectory 8.8 Administration Guide \(Guide](http://www.novell.com/documentation/edir88/edir88/data/bqu6wcq.html)  [d'administration de Novell eDirectory 8.8\)](http://www.novell.com/documentation/edir88/edir88/data/bqu6wcq.html)* (http://www.novell.com/documentation/edir88/edir88/ data/bqu6wcq.html) :

- ! ParamËtres du cache eDirectory
- ! DÈfinition de la taille de transaction LBURP
- $\bullet$  Augmentation du nombre de requêtes asynchrones dans ICE
- ! Augmentation du nombre de threads d'Ècriture LDAP
- Désactivation de la validation de schéma dans ICE
- Désactivation des modèles ACL
- Liaison en amont
- ! Activation/dÈsactivation du cache en ligne
- ! Augmentation du timeout de LBURP

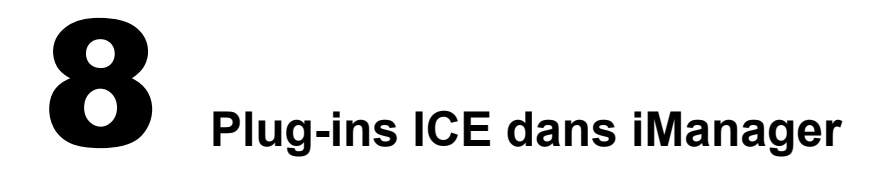

Avant Novell<sup>®</sup> eDirectory<sup>™</sup> 8.8, certaines des options de ligne de commande de l'utilitaire d'importation, de conversion et d'exportation (ICE) de Novell n'avaient pas d'options correspondantes dans le plug-in iManager.

Le tableau suivant liste les plates-formes prenant en charge cette fonction :

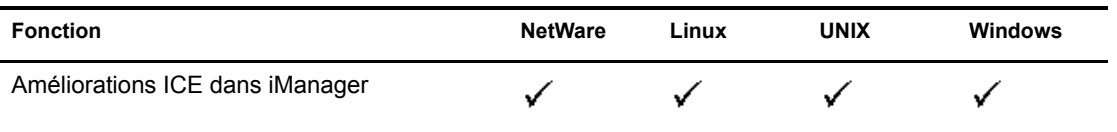

L'Assistant ICE dans iManager 2.5 avec eDirectory 8.8 intègre les fonctions suivantes :

- Ajout d'un schéma manquant
- Comparaisond'un schéma
- ! [GÈnÈration d'un fichier d'ordre](#page-56-1)

## <span id="page-54-0"></span>Ajout d'un schéma manquant

Dans eDirectory 8.8, iManager intègre des options permettant d'ajouter un schéma manquant au schÈma d'un serveur. Ce processus implique une comparaison d'une source et d'une cible. Si le schéma source contient un schéma supplémentaire, ce dernier est ajouté au schéma cible. La source peut être un fichier ou un serveur LDAP ; la cible doit être un serveur LDAP.

L'Assistant ICE dans iManager permet d'ajouter le schéma manquant à l'aide des options suivantes :

- $\bullet$  Ajouter un schéma depuis un fichier
- Ajouter un schéma depuis un serveur

## <span id="page-54-1"></span>Ajouter un schéma depuis un fichier

ICE peut comparer le schéma dans la source et la cible. La source est un fichier ou serveur LDAP ; la cible, un serveur LDAP. Le fichier du schéma source peut être au format LDIF ou SCH.

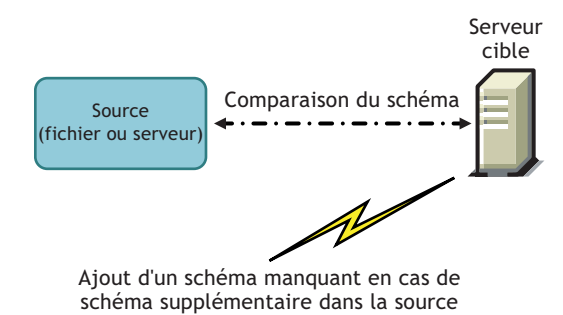

Si vous souhaitez simplement comparer le schéma sans ajouter de schéma supplémentaire au serveur cible, sélectionnez l'option Ne pas ajouter mais comparer le schéma. Dans ce cas, le schéma supplémentaire n'est pas ajouté au serveur cible, mais les différences de schéma peuvent être affichées en cliquant sur le lien disponible à la fin de l'opération.

Figure 10 Comparaison du schéma et consignation des résultats dans un fichier de sortie

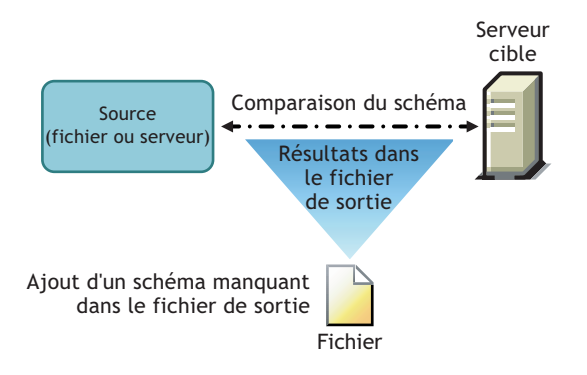

Pour plus d'informations, consultez le chapitre [Novell eDirectory Management Utilities](http://www.novell.com/documentation/edir88/edir88/data/a5hf8rg.html#a5hf8rg)  [\(Utilitaires de gestion de Novell eDirectory\)](http://www.novell.com/documentation/edir88/edir88/data/a5hf8rg.html#a5hf8rg) (http://www.novell.com/documentation/edir88/ edir88/data/a5hf8rg.html#a5hf8rg) dans le manuel *Novell eDirectory 8.8 Administration Guide (Guide d'administration de Novell eDirectory 8.8)*.

## <span id="page-55-0"></span>**Ajouter un schÈma depuis un serveur**

La source et la cible sont des serveurs LDAP.

Si vous souhaitez simplement comparer le schéma sans ajouter de schéma supplémentaire au serveur cible, sélectionnez l'option Ne pas ajouter mais comparer le schéma. Dans ce cas, le schéma supplémentaire n'est pas ajouté au serveur cible, mais les différences de schéma peuvent être affichées en cliquant sur le lien disponible à la fin de l'opération.

Pour plus d'informations, consultez le chapitre [Novell eDirectory Management Utilities](http://www.novell.com/documentation/edir88/edir88/data/a5hf8rg.html#a5hf8rg)  [\(Utilitaires de gestion de Novell eDirectory\)](http://www.novell.com/documentation/edir88/edir88/data/a5hf8rg.html#a5hf8rg) (http://www.novell.com/documentation/edir88/ edir88/data/a5hf8rg.html#a5hf8rg) dans le manuel *Novell eDirectory 8.8 Administration Guide (Guide d'administration de Novell eDirectory 8.8)*.

## <span id="page-56-0"></span>**Comparaison du schéma**

iManager permet de comparer le schéma entre une source et une cible. La source peut être un fichier ou un serveur ; la cible doit être un fichier LDIF.

iManager compare le schéma entre une source et une cible, puis consigne les résultats dans un fichier de sortie.

L'Assistant ICE dans iManager permet de comparer le schéma à l'aide des options suivantes :

- ! [Comparer les fichiers de schÈma](#page-56-2)
- ! [Comparer un schÈma entre serveur et fichier](#page-56-3)

## <span id="page-56-2"></span>**Comparer les fichiers de schéma**

Cette option compare le schéma entre un fichier source et un fichier cible, puis consigne le résultat dans un fichier de sortie. Pour ajouter le schéma manquant au fichier cible, appliquez-lui les enregistrements du fichier de sortie.

Pour plus d'informations, consultez le chapitre [Novell eDirectory Management Utilities](http://www.novell.com/documentation/edir88/edir88/data/a5hf8rg.html#a5hf8rg)  [\(Utilitaires de gestion de Novell eDirectory\)](http://www.novell.com/documentation/edir88/edir88/data/a5hf8rg.html#a5hf8rg) (http://www.novell.com/documentation/edir88/ edir88/data/a5hf8rg.html#a5hf8rg) dans le manuel *Novell eDirectory 8.8 Administration Guide (Guide d'administration de Novell eDirectory 8.8)*.

## <span id="page-56-3"></span>**Comparer un schÈma entre serveur et fichier**

Cette option compare le schéma entre un serveur source et un fichier cible, puis consigne le résultat dans un fichier de sortie. Pour ajouter le schéma manquant au fichier cible, appliquez-lui les enregistrements du fichier de sortie.

Pour plus d'informations, consultez le chapitre [Novell eDirectory Management Utilities](http://www.novell.com/documentation/edir88/edir88/data/a5hf8rg.html#a5hf8rg)  [\(Utilitaires de gestion de Novell eDirectory\)](http://www.novell.com/documentation/edir88/edir88/data/a5hf8rg.html#a5hf8rg) (http://www.novell.com/documentation/edir88/ edir88/data/a5hf8rg.html#a5hf8rg) dans le manuel *Novell eDirectory 8.8 Administration Guide (Guide d'administration de Novell eDirectory 8.8)*.

## <span id="page-56-1"></span>**GÈnÈration d'un fichier d'ordre**

Cette option crée un fichier d'ordre à utiliser avec le gestionnaire DELIM pour l'importation de données à partir d'un fichier de données séparées par une virgule. L'Assistant vous aide à créer ce fichier d'ordre qui contient une liste des attributs pour une classe d'objet spécifique.

Pour plus d'informations, consultez le chapitre [Novell eDirectory Management Utilities](http://www.novell.com/documentation/edir88/edir88/data/a5hf8rg.html#a5hf8rg)  [\(Utilitaires de gestion de Novell eDirectory\)](http://www.novell.com/documentation/edir88/edir88/data/a5hf8rg.html#a5hf8rg) (http://www.novell.com/documentation/edir88/ edir88/data/a5hf8rg.html#a5hf8rg) dans le manuel *Novell eDirectory 8.8 Administration Guide (Guide d'administration de Novell eDirectory 8.8)*.

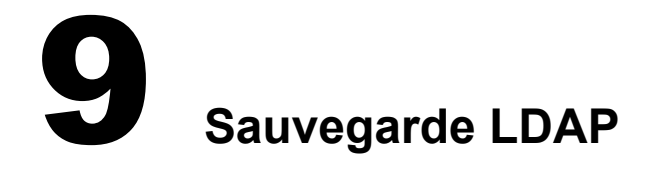

La fonction de sauvegarde LDAP est une nouveauté de Novell<sup>®</sup> eDirectory<sup>™</sup> 8.8. Elle permet de sauvegarder les attributs et valeurs d'attributs pour un objet à la fois.

Le tableau suivant liste les plates-formes prenant en charge cette fonction :

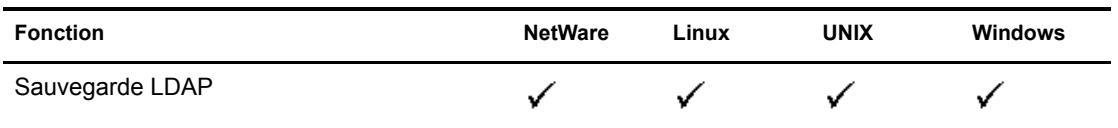

Cette fonction permet d'effectuer une sauvegarde incrémentielle dans laquelle l'objet n'est sauvegardé que s'il est modifié.

Elle comprend une sÈrie d'interfaces pour la sauvegarde et la restauration d'objets eDirectory exposés via LDAP Libraries for C, via des opérations étendues LDAP.

Pour plus d'informations sur le SDK de LDAP Libraries for C, consultez la documentation de [LDAP Libraries for C.](http://developer.novell.com/ndk/cldap.htm) (http://developer.novell.com/ndk/cldap.htm).

Pour savoir comment effectuer une sauvegarde et une restauration d'objets eDirectory via LDAP, consultez l'exemple de code [backup.c](http://developer.novell.com/ndk/doc/samplecode/cldap_sample/extensions/backup.c.html) (http://developer.novell.com/ndk/doc/samplecode/ cldap\_sample/extensions/backup.c.html).

## **Avantage de la sauvegarde LDAP**

La sauvegarde LDAP tente de résoudre les problèmes liés à la sauvegarde et restauration actuelles.

Les problèmes résolus par cette fonction sont les suivants :

- Intègre une interface cohérente permettant aux développeurs ou aux applications de sauvegarde tierces de sauvegarder eDirectory sur toutes les plates-formes prises en charge.
- Permet de sauvegarder les objets de manière incrémentielle.

## **ComplÈment d'informations**

Pour plus d'informations sur cette fonction, consultez les références suivantes :

- ! [LDAP Libraries for C](http://developer.novell.com/ndk/cldap.htm) (http://developer.novell.com/ndk/cldap.htm)
- ! Exemple de code : [backup.c](http://developer.novell.com/ndk/doc/samplecode/cldap_sample/extensions/backup.c.html) (http://developer.novell.com/ndk/doc/samplecode/ cldap\_sample/extensions/backup.c.html)

## **10 Gestion de la consignation des erreurs dans eDirectory 8.8**

De nombreux clients ont signalé que la consignation des erreurs dans Novell® eDirectory<sup>™</sup> ne permet pas vraiment d'identifier ni de résoudre les problèmes courants. La consignation des erreurs démarre automatiquement pendant l'installation de eDirectory.

Ce chapitre comprend les sections suivantes :

- $\bullet$  « Niveaux de gravité des messages », page 61
- « Configuration de la consignation des erreurs », page 62
- « Messages DSTrace », page 66
- « Filtrage des messages de iMonitor », page 70
- « Filtrage des messages de SAL », page 70

## <span id="page-60-0"></span>**Niveaux de gravitÈ des messages**

Tous les messages sont associés à un niveau de gravité qui permet de déterminer leur caractère critique. Par ordre décroissant de gravité, les niveaux sont les suivants :

- $\bullet$  « Fatal », page 61
- $\bullet$  « Avertissement », page 61
- $\bullet$  « Erreur », page 62
- $\bullet$  « Information », page 62
- $\bullet$  « Débogage », page 62

## <span id="page-60-1"></span>**Fatal**

Un message fatal indique un problème important, comme la perte de données ou de fonctionnalité.

#### **Exemples :**

- Si le serveur eDirectory ne parvient pas à charger des modules système comme NCPEngine et DSLoader pendant le chargement de modules, une erreur fatale est signalée et consignée.
- Si le serveur eDirectory ne parvient pas à établir une connexion sur le port sécurisé 636, une erreur fatale est signalée et consignée.

## <span id="page-60-2"></span>**Avertissement**

Message qui n'est pas nécessairement grave, mais qui peut engendrer un problème ultérieurement.

#### **Exemples :**

- Échecs de connexion entre deux serveurs quelconques de l'arborescence, engendrant l'ajout d'un serveur dans un cache d'adresses erronées. Le serveur peut quitter cet état spécifique après réinitialisation du cache d'adresses erronées.
- Si l'application client LDAP établit une liaison et met fin à la connexion sans annuler la liaison, le serveur LDAP consigne un avertissement avec le message correspondant.
- ! Si le serveur eDirectory a utilisÈ tous les descripteurs de fichier et a atteint la limite Seuil, il ne peut pas traiter les requêtes entrantes ni y répondre, ce qui entraîne un échec de l'application.

## <span id="page-61-1"></span>**Erreur**

Message qui peut être dû à une opération non valide, mais qui ne cause aucun problème.

#### **Exemples :**

- ! Lorsqu'une application client tente d'ajouter un objet pour lequel les attributs ne sont pas définis dans le schéma, le serveur eDirectory signale l'erreur ERR\_NO\_SUCH\_ATTRIBUTE.
- ! Lorsqu'un utilisateur tente de se loguer avec un mot de passe non valide, le serveur eDirectory signale l'erreur ERR\_FAILED\_AUTHENTICATION.

## <span id="page-61-2"></span>**Information**

Message qui décrit l'aboutissement d'une opération ou d'un événement dans le serveur eDirectory.

#### **Exemples :**

- ◆ Lorsque le chargement/déchargement d'un module aboutit, il peut s'avérer approprié de consigner un message d'information concernant l'opération.
- Si la configuration du cache de base de données est modifiée, un message d'information devrait être consigné lors de la réussite de l'enregistrement de cette configuration.

## <span id="page-61-3"></span>**DÈbogage**

Message contenant des informations qui aideront les développeurs à déboguer un programme.

### **Exemples :**

Lors d'une recherche de groupe dynamique, le message affiche tous les membres de ce groupe avec des informations sur l'ID d'entrée, l'ID de partition et le DN des membres. Ces informations contribuent à déterminer si tous les membres sont renvoyés au niveau eDirectory.

## <span id="page-61-0"></span>**Configuration de la consignation des erreurs**

## **Linux et UNIX**

Pour définir les paramètres de consignation des erreurs pour les messages côté serveur, vous pouvez utiliser les paramËtres n4u.server.log-levels et n4u.server.log-file du fichier de configuration /etc/opt/novell/eDirectory/conf/nds.conf.

#### **DÈfinition du niveau de gravitÈ**

Les niveaux de gravité disponibles sont LogFatal, LogWarn, LogErr, LogInfo et LogDbg (par ordre décroissant de gravité). Pour plus d'informations sur les niveaux de gravité, reportez vous  $\dot{a}$  la section « Niveaux de gravité des messages », page 61.

Le niveau de gravité par défaut est « LogFatal ». Dès lors, seuls les messages dont le niveau de gravité est fatal seront consignés.

Pour définir le niveau de gravité, utilisez le paramètre n4u server.log-levels dans le fichier nds.conf comme suit :

n4u.server.log-levels=*niveau\_gravitÈ*

Par exemple :

! Pour dÈfinir le niveau de gravitÈ sur LogInfo et supÈrieurs, entrez la commande suivante :

n4u.server.log-levels=LogInfo

Avec cette configuration, les messages de niveaux LogInfo et supérieurs (c'est-à-dire LogFatal, LogWarn et LogErr) seront consignés dans le fichier journal.

◆ Pour définir le niveau de gravité sur LogWarn et supérieurs, entrez la commande suivante :

n4u.server.log-levels=LogWarn

Avec cette configuration, les messages de niveaux LogWarn et supérieurs (LogFatal) seront consignés dans le fichier journal.

#### **Indication du nom du fichier journal**

Pour spécifier l'emplacement du fichier journal où les messages seront consignés, utilisez le paramètre n4u.server.log-file dans le fichier nds.conf. Par défaut, les messages sont consignés dans le fichier ndsd.log.

Par exemple, pour consigner les messages dans le fichier /tmp/edir.log, entrez la commande suivante :

n4u.server.log-file=/tmp/edir.log

Pour consigner les messages dans le journal système, utilisez le paramètre n4u server.log-file comme suit :

n4u.server.log-file=syslog

#### **Indication de la taille du fichier journal**

Pour indiquer la taille du fichier journal, utilisez le paramètre n4u.server.log-file-size dans le fichier nds.conf. La taille maximale est de 2 Go et la valeur par défaut de 1 Mo. Vous pouvez toutefois également spécifier une taille de fichier inférieure à 1 Mo.

Ce paramètre ne s'applique pas au fichier ndsd.log.

Si la taille du fichier journal atteint la limite spécifiée, l'outil de consignation écrase le fichier journal à partir du début.

## **Windows**

- $\bullet$  « Définition du niveau de gravité », page 64
- « Indication du nom du fichier journal et du chemin », page 64
- $\bullet$  « Indication de la taille du fichier journal », page 64

### <span id="page-63-0"></span>**DÈfinition du niveau de gravitÈ**

Les niveaux de gravité disponibles sont LogFatal, LogWarn, LogErr, LogInfo et LogDbg (par ordre dÈcroissant de gravitÈ). Pour plus d'informations sur les niveaux de gravitÈ, reportez vous  $\dot{a}$  la section « Niveaux de gravité des messages », page 61.

Pour définir le niveau de gravité, procédez comme suit :

- 1 Cliquez sur DÈmarrer > ParamËtres > Panneau de configuration > Services Novell eDirectory
- 2 Dans l'onglet Services, sÈlectionnez dhlog.dlm.
- 3 Entrez le niveau de consignation dans la zone Paramètres de démarrage.

Par exemple, pour définir le niveau de consignation sur LogErr et supérieurs, entrez la commande suivante :

LogLevels=LogErr

- 4 Cliquez sur Configurer
- 5 Dans l'onglet Configuration ACS, cliquez sur le signe plus de DHostLogger.

Le paramètre LogLevel est actualisé avec la valeur configurée.

#### <span id="page-63-1"></span>**Indication du nom du fichier journal et du chemin**

- 1 Cliquez sur DÈmarrer > ParamËtres > Panneau de configuration > Services Novell eDirectory
- 2 Dans l'onglet Services, sÈlectionnez dhlog.dlm.
- **3** Entrez le chemin du fichier journal dans la zone Paramètres de démarrage comme suit :

LogFile=*chemin\_fichier*

Par exemple, pour dÈfinir le chemin du fichier journal sur /tmp/Err.log, entrez la commande suivante dans la zone Paramètres de démarrage :

LogFile=/tmp/Err.log

- 4 Cliquez sur Configurer
- 5 Dans l'onglet Configuration ACS, cliquez sur le signe plus de DHostLogger.

Le paramètre LogFile est actualisé avec la valeur configurée.

#### <span id="page-63-2"></span>**Indication de la taille du fichier journal**

- 1 Cliquez sur DÈmarrer > ParamËtres > Panneau de configuration > Services Novell eDirectory
- 2 Dans l'onglet Services, sÈlectionnez dhlog.dlm.
- **3** Entrez le chemin du fichier journal dans la zone Paramètres de démarrage comme suit :

LogSize=*taille*

La taille du fichier par défaut est de 1 Mo.

- 4 Cliquez sur Configurer
- 5 Dans l'onglet Configuration ACS, cliquez sur le signe plus de DHostLogger.

Le paramètre LogSize est actualisé avec la valeur configurée.

## **NetWare**

Sous NetWare, DSLOG.NLM consigne les messages côté serveur. Ces derniers sont consignés dans le fichier sys:\system\ds.log.

REMARQUE : DSLOG.NLM est automatiquement fonctionnel lorsque DS l'est également. Toutefois, vous pouvez charger/décharger DSLOG.NLM manuellement.

Les niveaux de gravité disponibles sont LogFatal, LogWarn, LogErr, LogInfo et LogDbg (par ordre décroissant de gravité). Pour plus d'informations sur les niveaux de gravité, reportez vous  $\dot{a}$  la section « Niveaux de gravité des messages », page 61.

Par défaut, les messages et étiquettes d'événement sont consignés dans le fichier ds.log. Les messages sont consignés dans le format suivant :

<Ètiquette\_ÈvÈnement>: <heure>: <niveau\_gravitÈ>: message

Par exemple :

INIT: [2005/03/25 15:27:14]INFO: NDS Schema Upgrade Version: DIB 1, Code 1 PART: [2005/03/25 16:18:10]DEBUG: Merging partition root data during partition join success

#### **Configuration des filtres**

Pour configurer les filtres, entrez la syntaxe suivante :

DSLOG *options*

Le tableau suivant décrit les options dslog :

#### **Tableau 6 Description des options dslog**

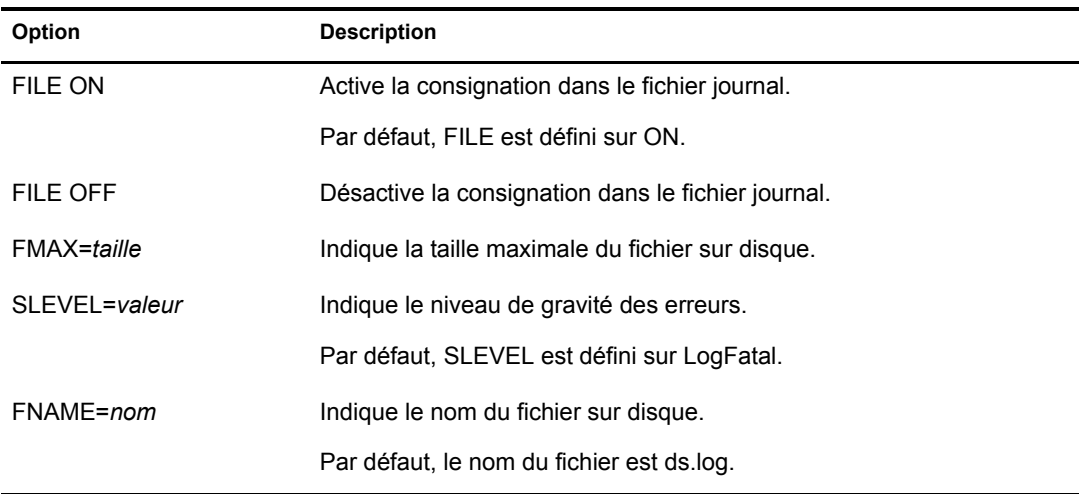

Par exemple :

! Pour activer la consignation, entrez la commande suivante :

DSLOG FILE ON

! Pour dÈsactiver la consignation, entrez la commande suivante :

DSLOG FILE OFF

 $\bullet$  Pour définir la taille maximale du fichier sur 10 240 octets, entrez la commande suivante :

DSLOG FMAX=10240

 $\bullet$  Pour filtrer les messages de débogage et de niveaux supérieurs, entrez la commande suivante :

DSLOG SLEVEL=LOGDBG

! Pour dÈfinir le nom du fichier journal, entrez la commande suivante :

DSLOG FNAME=DS.LOG

Pour plus d'informations sur les options dslog, consultez l'aide en ligne. Pour ce faire, entrez la commande suivante à l'invite :

help dslog

#### **Affichage de la configuration actuelle**

Pour afficher les paramËtres de configuration actuels, vous pouvez utiliser l'option GET comme suit :

DSLOG GET

Par exemple, si vous avez activé DSLOG et avez défini le niveau de gravité sur le débogage, la sortie est semblable à la suivante :

DSLOG Configuration: DSLOG File is ON File Name: DS.LOG File Size: nnnnn (Max: nnnnnn). Severity Level: LOGDBG

## <span id="page-65-0"></span>**Messages DSTrace**

Vous pouvez filtrer les messages de trace en fonction de leur ID de thread, de leur ID de connexion et de leur gravitÈ.

Après avoir spécifié un filtre pour les messages, seuls les messages qui lui correspondent sont affichés à l'écran. Tous les autres messages pour les étiquettes activées sont consignés dans le fichier ndstrace.log s'il est défini sur ON.

Vous ne pouvez appliquer qu'un seul filtre à la fois. Il doit être spécifié pour chaque session de ndstrace.

Par défaut, le niveau de gravité est défini sur INFO, ce qui signifie que tous les messages de niveau supérieur à INFO sont affichés. Pour afficher le niveau de gravité, activez l'étiquette svty.

Pour filtrer les messages de trace, vous pouvez également utiliser iMonitor. Pour plus d'informations, reportez-vous à la section « Filtrage des messages de iMonitor », page 70.

## **NetWare, Linux et UNIX**

Pour filtrer les messages de trace, procédez comme suit :

REMARQUE : Dans les commandes ci-dessous, remplacez ndstrace par dstrace sous NetWare.

1 Activez le filtrage à l'aide de la commande suivante :

ndstrace *Ètiquette valeur\_filtre*

Pour désactiver le filtrage, entrez la commande suivante :

ndstrace *Ètiquette*

Exemples d'activation du filtrage :

- ! Pour activer le filtre pour l'ID de thread 35, entrez la commande suivante : ndstrace thrd 35
- ! Pour activer le filtre pour le niveau de gravitÈ FATAL, entrez la commande suivante : ndstrace svty fatal

Les niveaux de gravité peuvent être FATAL, WARN, ERR, INFO et DEBUG.

! Pour activer le filtre pour l'ID de connexion 21, entrez la commande suivante : ndstrace conn 21

Exemples de désactivation du filtrage :

- ! Pour dÈsactiver le filtre basÈ sur l'ID de thread, entrez la commande suivante : ndstrace thrd
- ! Pour dÈsactiver le filtre basÈ sur l'ID de connexion, entrez la commande suivante : ndstrace conn
- ◆ Pour désactiver le filtre basé sur la gravité, entrez la commande suivante :

ndstrace svty

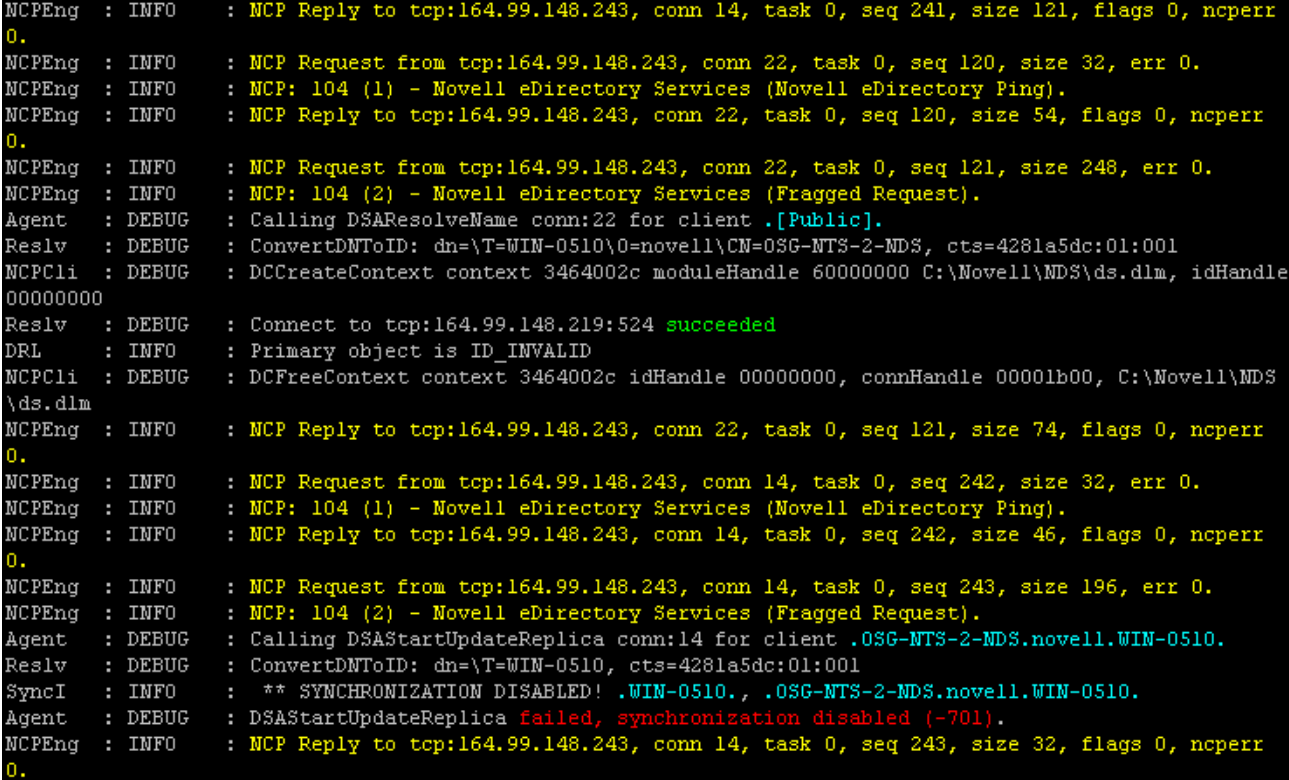

## **Windows**

Pour filtrer les messages de trace, procédez comme suit :

- 1 SÈlectionnez DÈmarrer > Panneau de configuration > Services Novell eDirectory >
- 2 Dans l'onglet Services, sÈlectionnez dstrace.dlm.
- 3 Cliquez sur Éditer > Options dans la fenêtre de Trace.

La boîte de dialogue Options de trace de Novell eDirectory s'affiche.

**Figure 12 …cran des options de trace sous Windows**

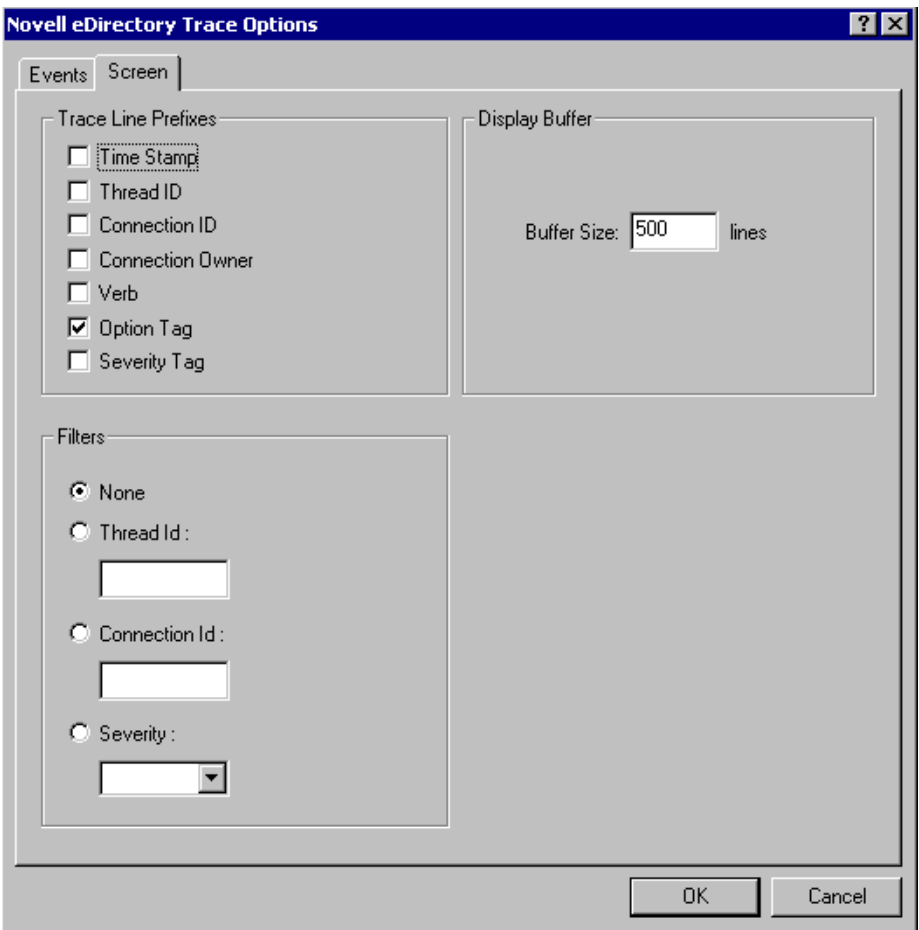

4 Cliquez sur l'onglet Écran.

5 SÈlectionnez l'option de filtrage dans le groupe Filtres et saisissez la valeur du filtre.

Vous pouvez filtrer les messages en fonction des éléments suivants :

- ID de thread
- ID de connexion
- Gravité

Avant de sélectionner l'un des filtres, assurez-vous qu'il est activé sous Préfixes des lignes de Trace.

Vous pouvez Ègalement dÈsactiver le filtrage en sÈlectionnant Aucun ou en dÈsÈlectionnant l'option de filtre.

REMARQUE : si vous avez sélectionné ID de thread ou ID de connexion comme option de filtre et saisissez une valeur qui n'existe pas, les messages ne s'afficheront pas à l'écran. Toutefois, tous les autres messages continueront à être consignés dans le fichier ndstrace.log.

## <span id="page-69-0"></span>**Filtrage des messages de iMonitor**

Vous pouvez filtrer les messages de trace de iMonitor en fonction de leur ID de connexion, de leur ID de thread ou de leur numéro d'erreur.

Pour filtrer selon les deux premiers éléments, veillez à ce qu'ils soient activés dans l'onglet Configuration de Trace.

Pour plus d'informations, consultez l'aide en ligne de *iMonitor disponible dans les écrans* de cet utilitaire.

## <span id="page-69-1"></span>**Filtrage des messages de SAL**

SAL a fait l'objet d'améliorations pour permettre la consignation d'informations détaillées sur les erreurs à la demande. Les appels de fonction peuvent être suivis avec des arguments dans les versions de débogage.

## **Configuration des niveaux de gravitÈ**

Pour configurer les niveaux de gravité des messages de SAL, vous pouvez utiliser le paramètre SAL\_LogLevels. Il s'agit d'une liste des niveaux de consignation désirés, séparés par une virgule.

Les niveaux de consignation sont expliqués dans le tableau ci-dessous :

| Nom du paramètre Description |                                                                                                    |
|------------------------------|----------------------------------------------------------------------------------------------------|
| LogCrit                      | Messages critiques.                                                                                   |
|                              | Ce niveau est activé par défaut. Après la consignation d'une erreur critique,<br>le système s'arrête. |
| LogErr                       | Tous les messages d'erreur.                                                                           |
|                              | Le système continue à fonctionner, mais les résultats sont imprévisibles.                             |
| LogWarn                      | Messages d'avertissement.                                                                             |
|                              | Il s'agit simplement d'un avertissement qui vous informe d'une erreur imminente.                      |
| Loginfo                      | Messages d'information.                                                                               |
| LogDbg                       | Messages utilisés à des fins de débogage au moment du développement.                                  |
|                              | Ils sont compilés à partir d'une version diffusée pour réduire la taille du binaire.                  |
| LogCall                      | Suit les appels de fonction. Il s'agit d'un sous-ensemble des messages<br>de débogage.                |
| LogAll                       | Active tous les messages sauf les LogCall.                                                            |

Tableau 7 Paramètres de filtrage des messages de SAL

Un signe  $\langle \cdot \rangle$  au début d'un niveau de consignation spécifique désactive ce niveau.

Par exemple, pour filtrer selon tous les niveaux de consignation à l'exception de LogInfo et LogDbg, entrez la commande suivante :

export SAL LogLevels=LogAll,-LogInfo,-LogDbg

## **DÈfinition du chemin de fichier journal**

La variable d'environnement SAL LogFile permet de définir l'emplacement du fichier journal. Il peut s'agir d'un nom de fichier valide avec un chemin valide ou de l'une des options suivantes.

- Console : tous les messages sont consignés sur la console.
- ! Syslog : sous Linux et UNIX, les messages vont dans syslog. Sous NetWare et Windows, les messages sont consignés dans un fichier nommé syslog. C'est le comportement par défaut de la consignation.

Toutes les erreurs critiques sont toujours consignées dans syslog sauf en cas de désactivation spécifique.
# 11 **Divers**

Ce chapitre traite de diverses fonctionnalités nouvelles de Novell<sup>®</sup> eDirectory<sup>™</sup> 8.8.

- \* « Caching des objets Sécurité », page 73
- \* « Amélioration des performances de recherche dans les sous-arborescences », page 74
- « Changements d'hôte local », page 74
- \* « 256 gestionnaires de fichiers sous Solaris », page 74
- \* « Gestionnaire de mémoire sous Solaris », page 74

## <span id="page-72-0"></span>**Caching des objets Sécurité**

Créé au niveau de la partition racine lors de l'installation du premier serveur dans l'arborescence, le conteneur Sécurité contient des informations telles que des données générales, des règles de sécurité et des clés.

Après l'introduction du mot de passe universel, à chaque fois qu'un utilisateur se logait à eDirectory par le biais de NMAS<sup>®</sup>, ce service accédait aux informations du conteneur Sécurité pour authentifier le login. Si la partition renfermant le conteneur Sécurité n'était pas présente au niveau local, NMAS accédait au serveur qui contenait cette partition. Cela affectait les performances de l'authentification NMAS. C'était encore pire lorsqu'il fallait accéder au serveur qui contenait la partition disposant du conteneur Sécurité par le biais de liaisons WAN.

Pour y remédier, eDirectory 8.8 met en cache les données du conteneur Sécurité sur le serveur local. Ainsi, NMAS ne doit pas accéder au conteneur Sécurité situé sur une autre machine à chaque login d'un utilisateur ; il peut facilement le faire au niveau local, ce qui améliore les performances. L'ajout au serveur local de la partition disposant du conteneur Sécurité augmente les performances, mais n'est pas toujours possible si les serveurs sont trop nombreux.

Si les données du conteneur Sécurité changent sur le serveur qui contient la partition renfermant le conteneur Sécurité, le cache local est rafraîchi par un processus en arrière-plan appelé « liaison en amont ». Par défaut, une liaison en amont est exécutée toutes les treize heures pour extraire les données modifiées du serveur distant. Si les données doivent être immédiatement synchronisées, vous pouvez planifier la liaison en amont sur le serveur local par le biais de iMonitor, ndstrace (Linux et UNIX), dstrace (Netware $^{\circledR}$ ) ou encore ndscons (Windows). Pour plus d'informations, consultez l'aide en ligne de iMonitor ou la page du manel ndstrace.

La fonction de caching des objets Sécurité est activée par défaut. Si vous ne souhaitez pas que le processus de liaison en amont mette en cache des données, retirez CachedAttrsOnExtRef de l'objet Serveur NCP.

## <span id="page-73-0"></span>Amélioration des performances de recherche dans les sous-arborescences

Les performances de recherche dans les sous-arborescences de eDirectory demeurent piètres dans les arborescences de grande taille présentant une structure fortement imbriquée, et ce quel que soit le DN de base de la recherche. Ce problème a été résolu par l'utilisation de l'attribut AncestorID qui consiste en une liste des ID d'entrée de tous les ancêtres associés à chaque entrée. Utilisé en interne pendant la recherche dans les sous-arborescences, cet attribut limite l'étendue de la recherche.

Il est complété lors de l'ajout d'une entrée et après une mise à niveau pour toutes les entrées de la DIB, et est recomplété pour toutes les entrées de la sous-arborescence après le déplacement de celle-ci. Toutefois, la recherche dans les sous-arborescences n'utilise pas l'attribut AncestorID pendant que l'attribut est complété après une mise à niveau et un déplacement de sous-arborescence. Les performances de recherche dans les sous-arborescences restent donc similaires à celles qui existaient avant eDirectory 8.8.

#### Pour vérifier si les attributs AncestorID sont actualisés après une mise à niveau :

Une fois les attributs AncestorID complétés, la version de mise à niveau de l'objet NDS passe à 6 ou plus. Pour le vérifier, utilisez iMonitor dans la section Historique de la DIB de la page Informations sur les agents.

#### Pour vérifier si les attributs AncestorID sont actualisés après le déplacement d'une sous-arborescence:

Pendant que les attributs AncestorID sont complétés, l'attribut UpdateInProgress dans l'objet Pseudo serveur détient la liste des ID d'entrée de la racine de la partition de la sous-arborescence. Une fois les attributs AncestorID complétés, l'attribut sera absent du pseudo serveur.

ndsrepair met à jour l'attribut AncestorID s'il n'est pas valide.

### <span id="page-73-1"></span>Changements d'hôte local

Les serveurs eDirectory 8.8 n'écoutent pas sur une adresse de bouclage. Les utilitaires qui utilisent l'hôte local doivent être reconfigurés pour utiliser la résolution du nom d'hôte ou l'adresse IP.

Si un utilitaire ou un outil tiers assure la résolution par le biais de l'hôte local, il doit être reconfiguré pour l'effectuer grâce au nom d'hôte ou à l'adresse IP et non via l'adresse de l'hôte local.

## <span id="page-73-2"></span>256 gestionnaires de fichiers sous Solaris

Auparavant, l'implémentation des flux stdio de Solaris 2.x pouvait utiliser un maximum de 256 descripteurs de fichiers, ce qui ne suffisait pas pour un bon fonctionnement de eDirectory. eDirectory 8.8 fournit une bibliothèque stub pour éviter ce problème.

## <span id="page-73-3"></span>Gestionnaire de mémoire sous Solaris

Les précédentes versions de eDirectory sous Solaris utilisaient comme gestionnaire de mémoire, le produit tiers Geodesic\*. En revanche, eDirectory 8.8 ne comporte plus d'allocateur de mémoire tiers, mais emploie le gestionnaire de mémoire natif.

Les performances de eDirectory ne sont pas affectées. Dans la plupart des cas, celles-ci sont identiques, voire meilleures, que dans les versions avec allocateur tiers.